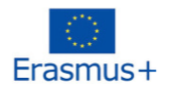

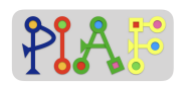

# PIAF – Pädagogisches Szenario

(PIAF = Développement de la pensée informatique et algorithmique dans l'enseignement fondamental – Entwicklung von algorithmischem Denken (Computational Thinking) in der Grundschulbildung)

### **Titel**

Von Rädern zu Robotern

# Praktische Informationen

(Optimale) Anzahl von Schüler\*innen: 16 Alter der Schüler\*innen: Alter: 9–12 Dauer des Szenarios: 4 Einheiten mit jeweils 45 Minuten

# Hauptkompetenzen des Szenarios

K 3.1 Eine Aktions-Sequenz eine bestimmte Anzahl malwiederholen K 3.3 Eine einfache Bedingung in eine Aktions-Sequenzeinfügen K 6.1 Überprüfen, ob eine Aktions-Sequenz ein vorgegebenes Ziel erreicht

# **Beschreibung**

Die Schüler\*innen sind in der Lage, die grundlegenden Funktionen eines Lego-Roboterautos zu programmieren, das sich bewegt, lenkt, anhält und Farbsensoren verwendet. Erstens werden die Schüler\*innen vor die Herausforderung gestellt, den Lego-Roboter durch Programmierung zu steuern. Zweitens lernen die Schüler\*innen, wie sie den Lego-Roboter mit den Farbsensoren programmieren. Am Ende werden die Schüler\*innen Aktionssequenzen für das Roboterauto definieren, vorhersagen, erstellen und testen, während sie bestimmte Aktivitäten ausführen.

# PIAF – Konkrete Kompetenzen/Ziele

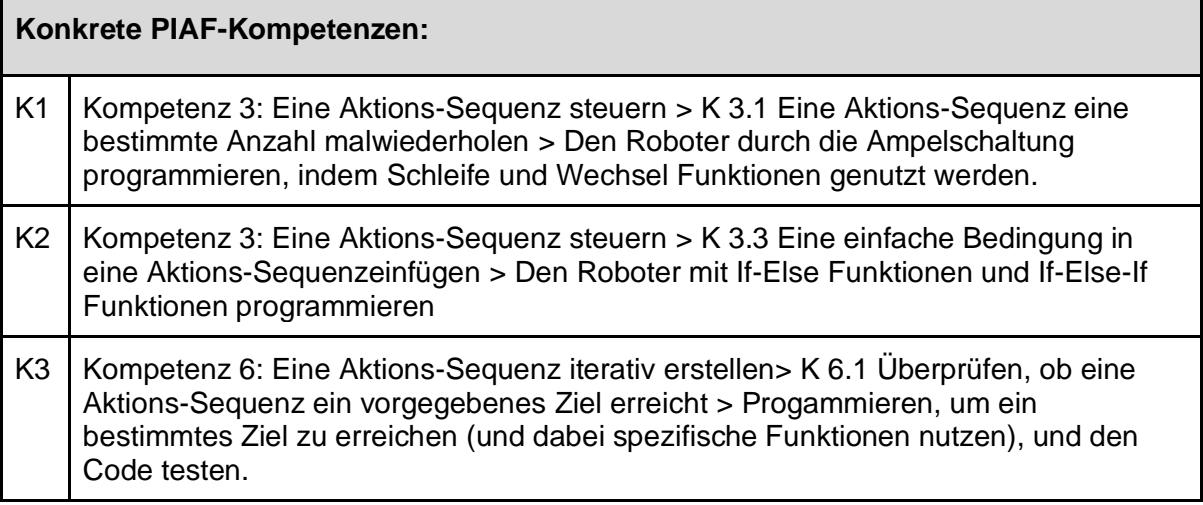

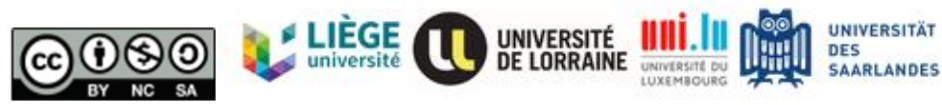

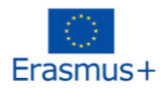

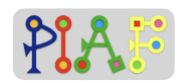

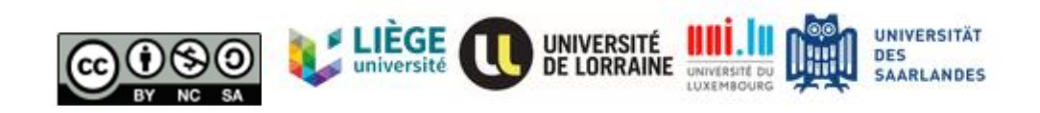

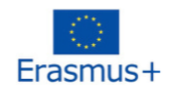

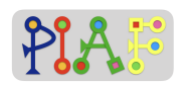

# Voraussetzungen für die Aufgaben

Richtung: Schüler\*innen kennen Richtung und Geschwindigkeit

# Digitale Ressourcen

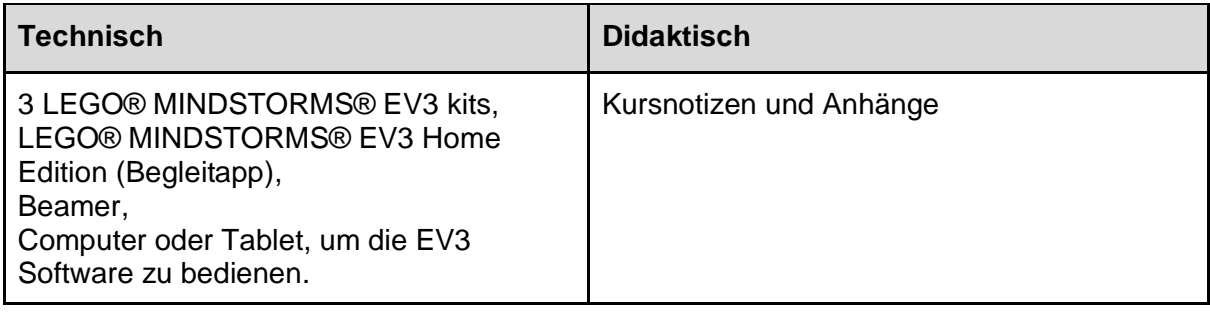

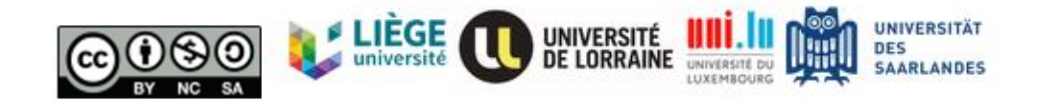

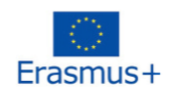

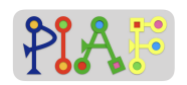

# Aufbau des Klassenzimmers

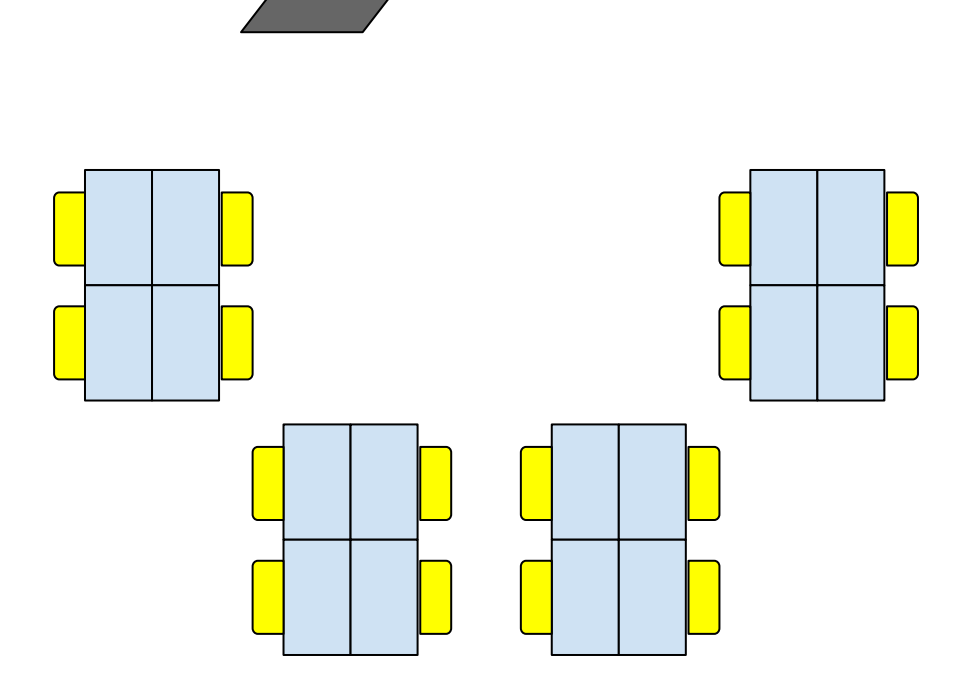

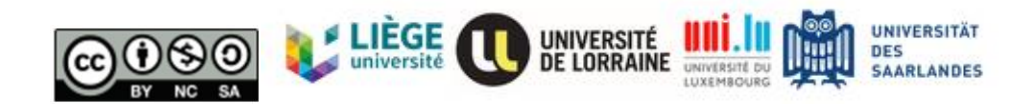

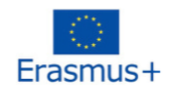

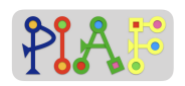

# Szenario (Abfolge der Aktivitäten)

Vor der Unterrichtsstunde: Bauen Sie 3 Antriebsbasen nach der Anweisung von Lego Classroom EV3. Die Anweisung befindet sich im Anhang.

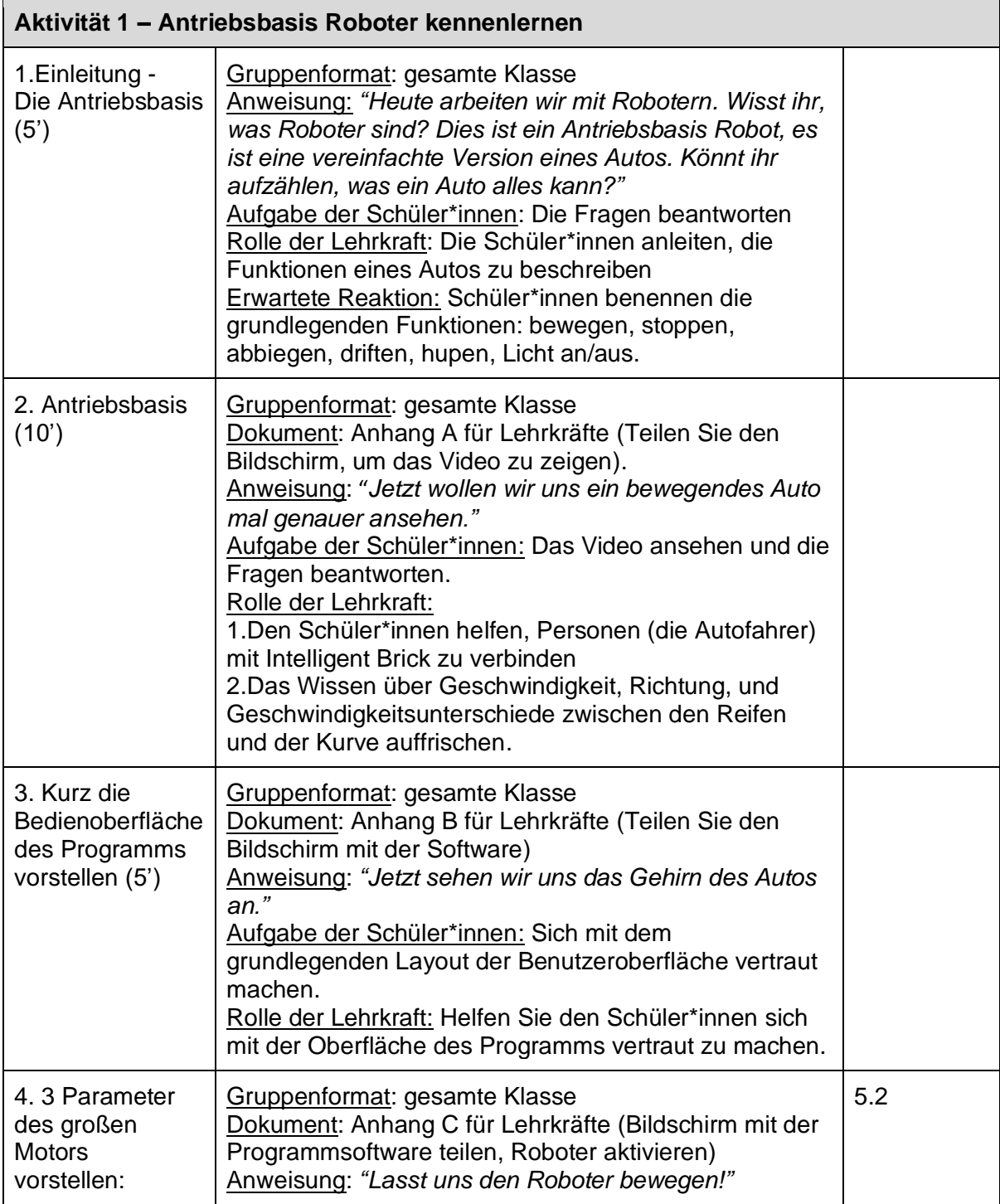

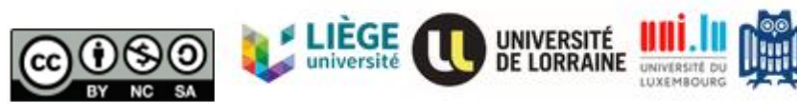

UNIVERSITÄT

**DES**<br>SAARLANDES

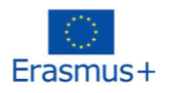

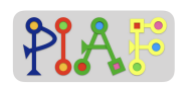

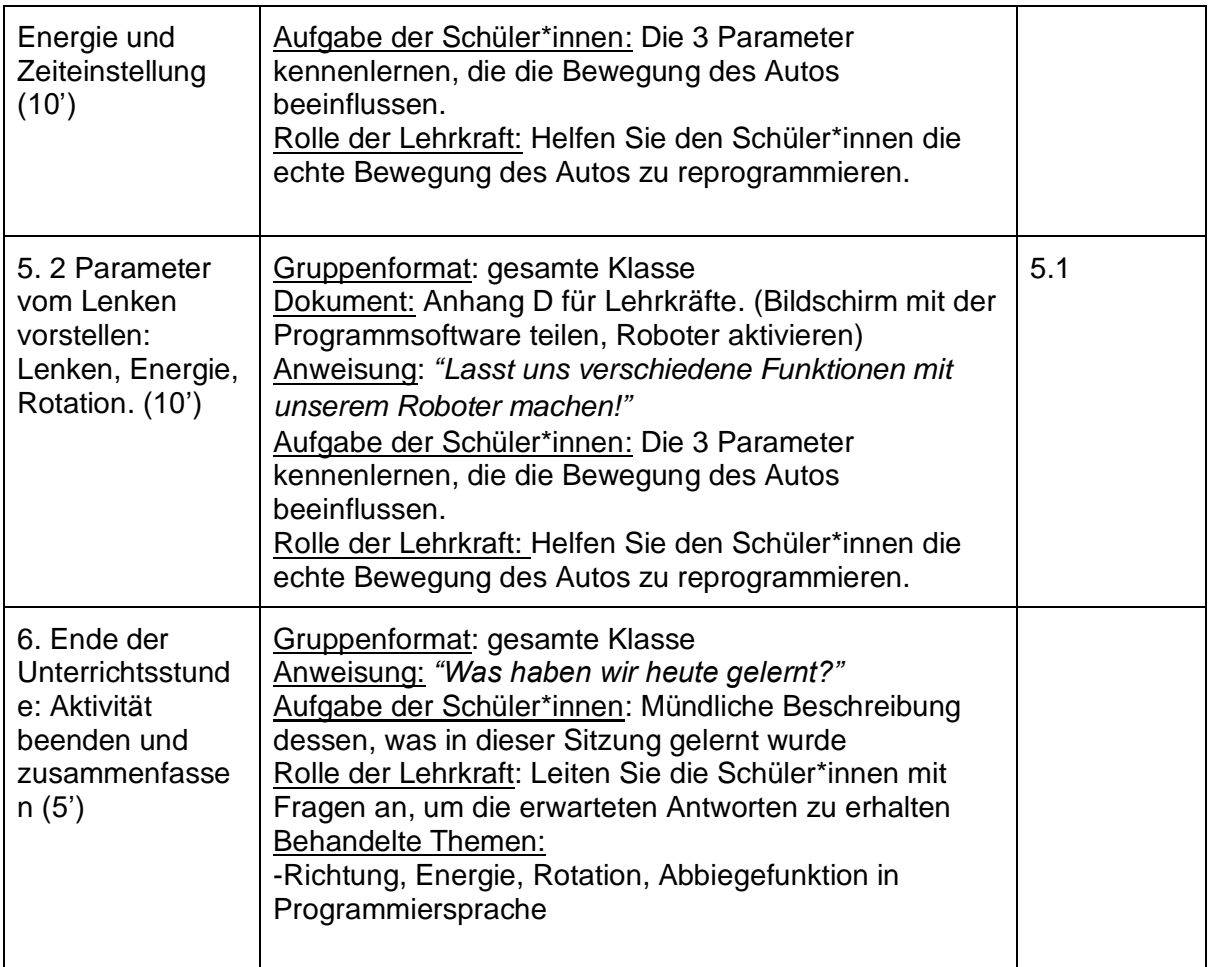

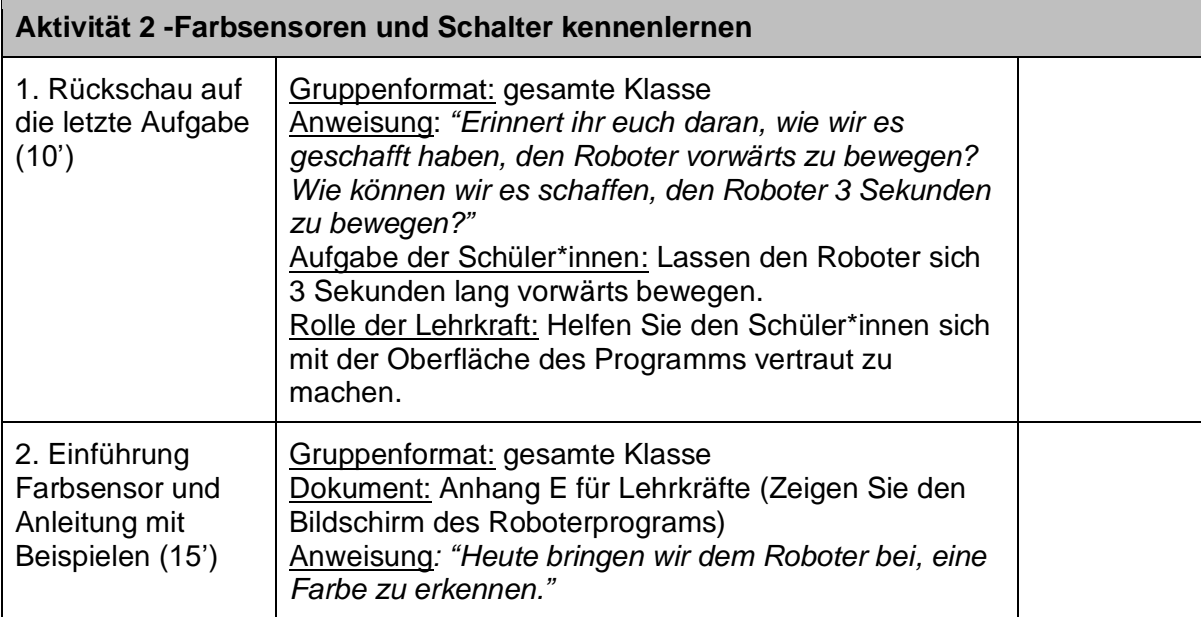

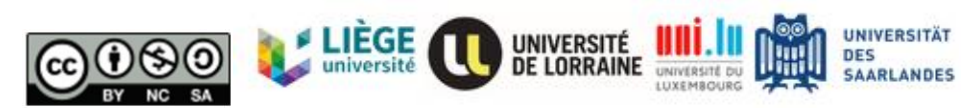

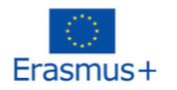

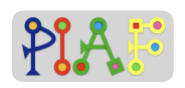

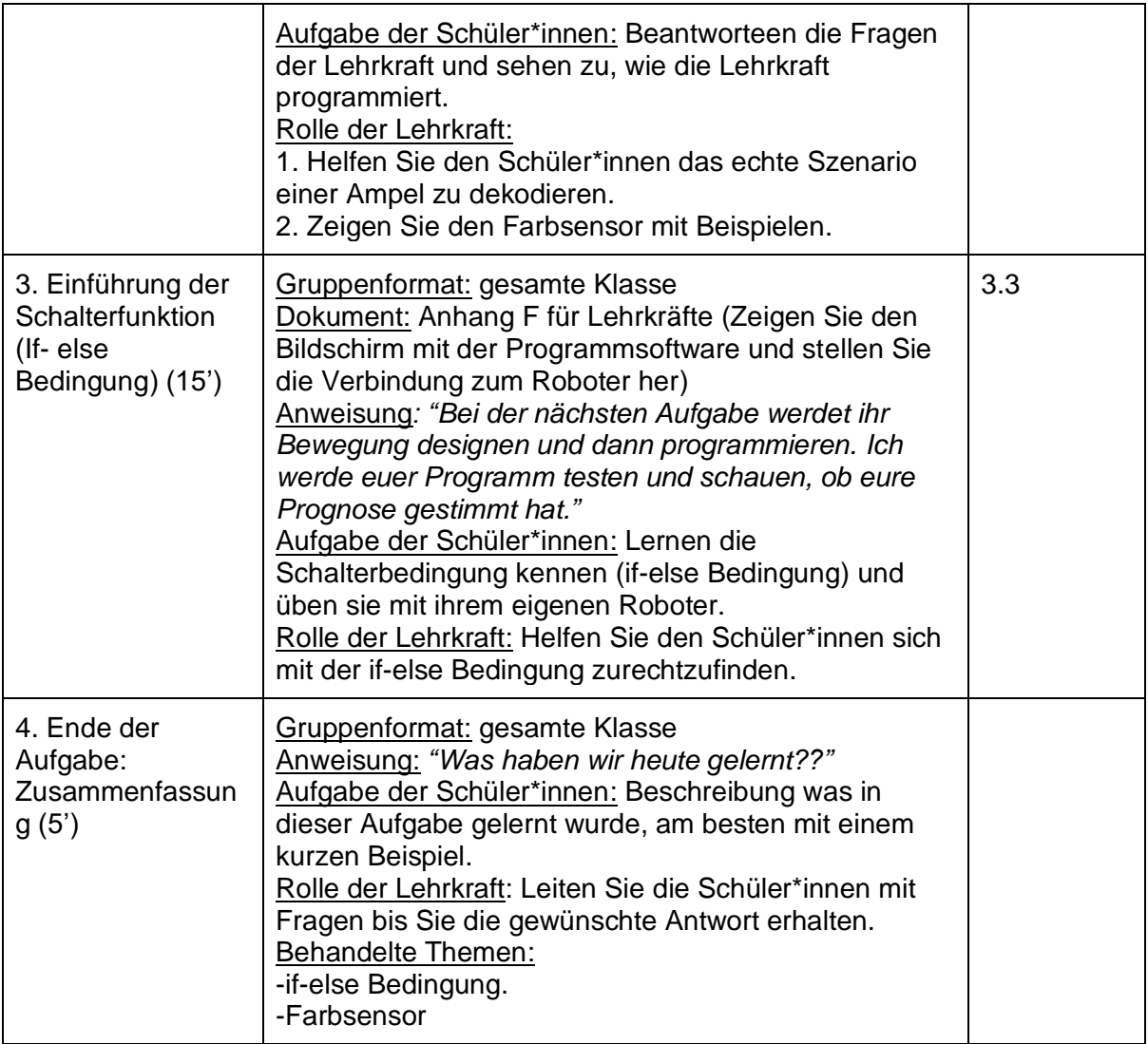

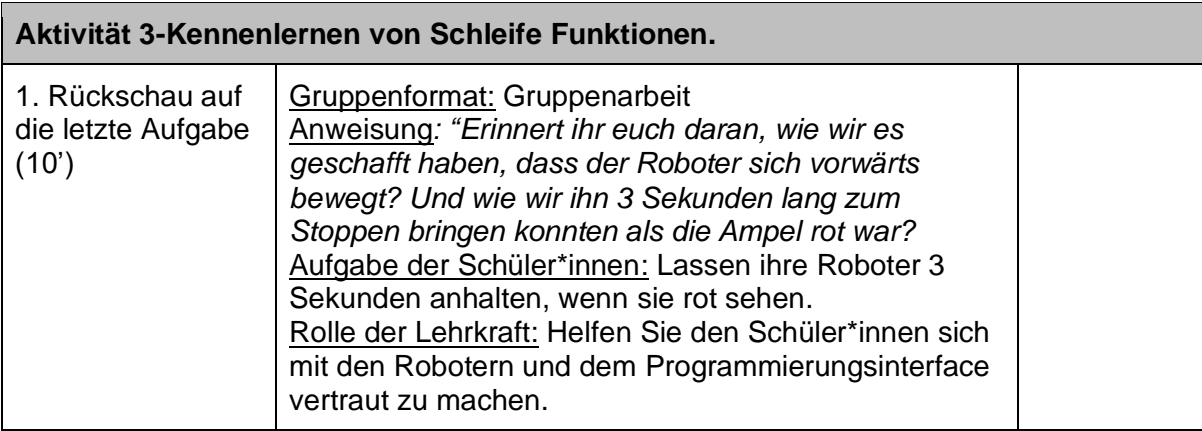

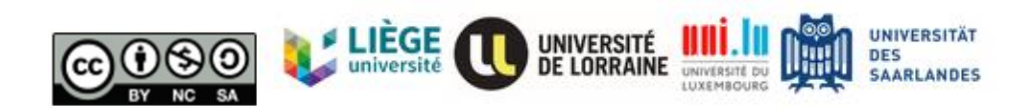

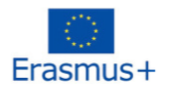

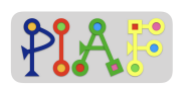

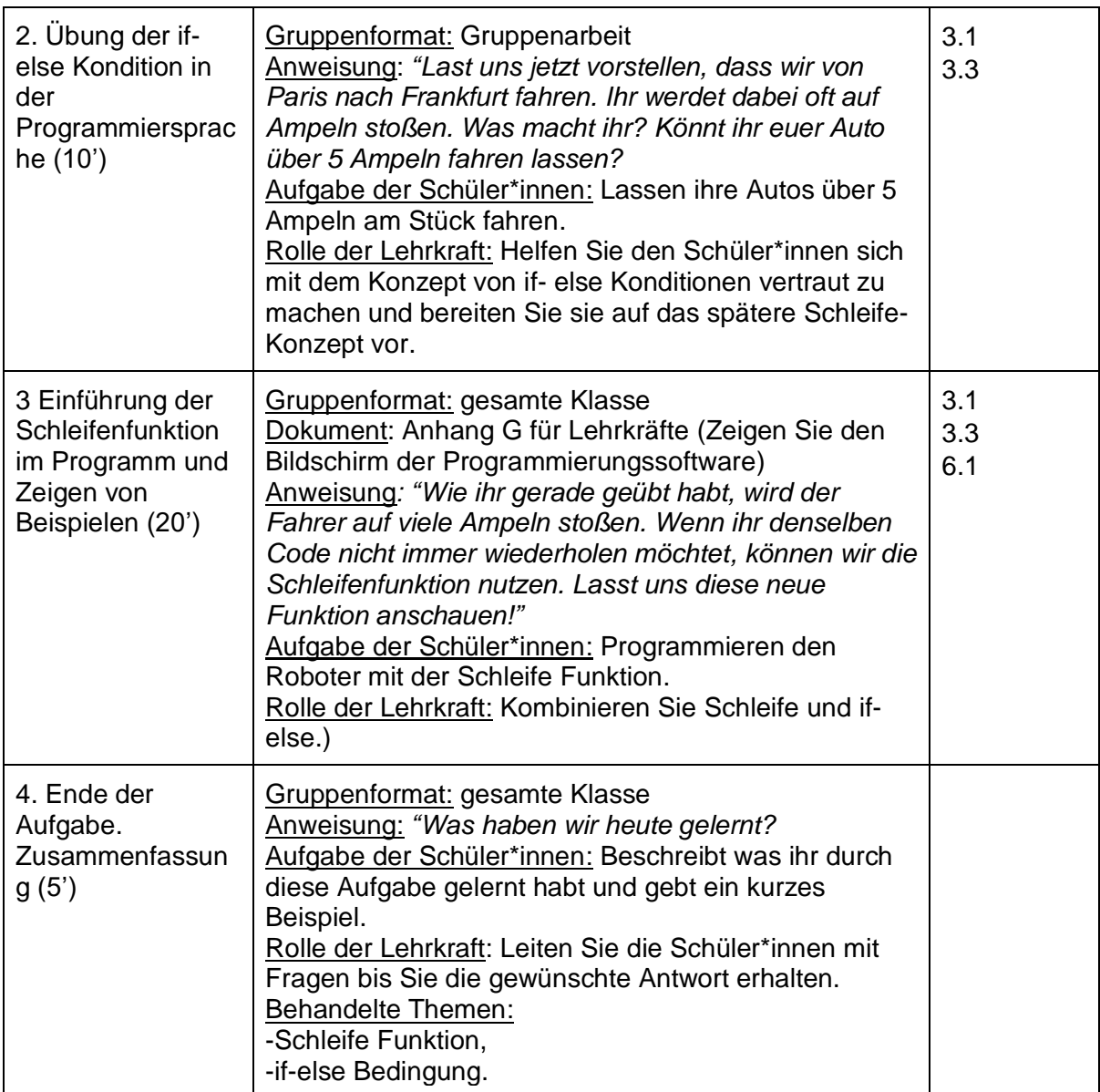

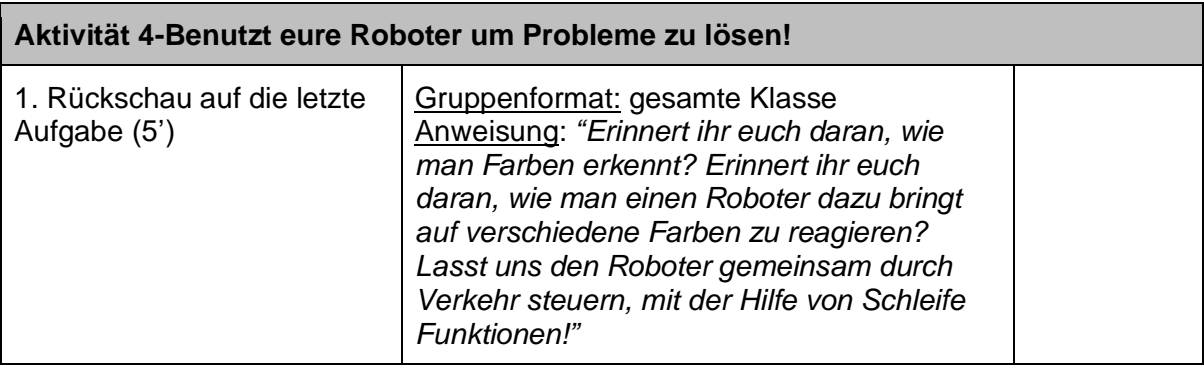

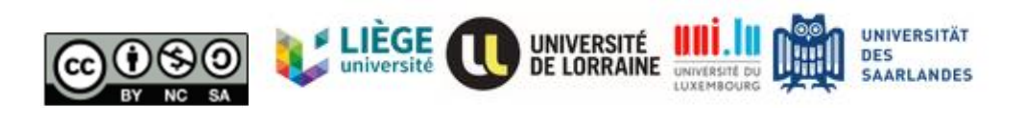

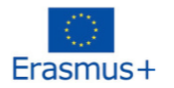

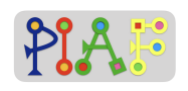

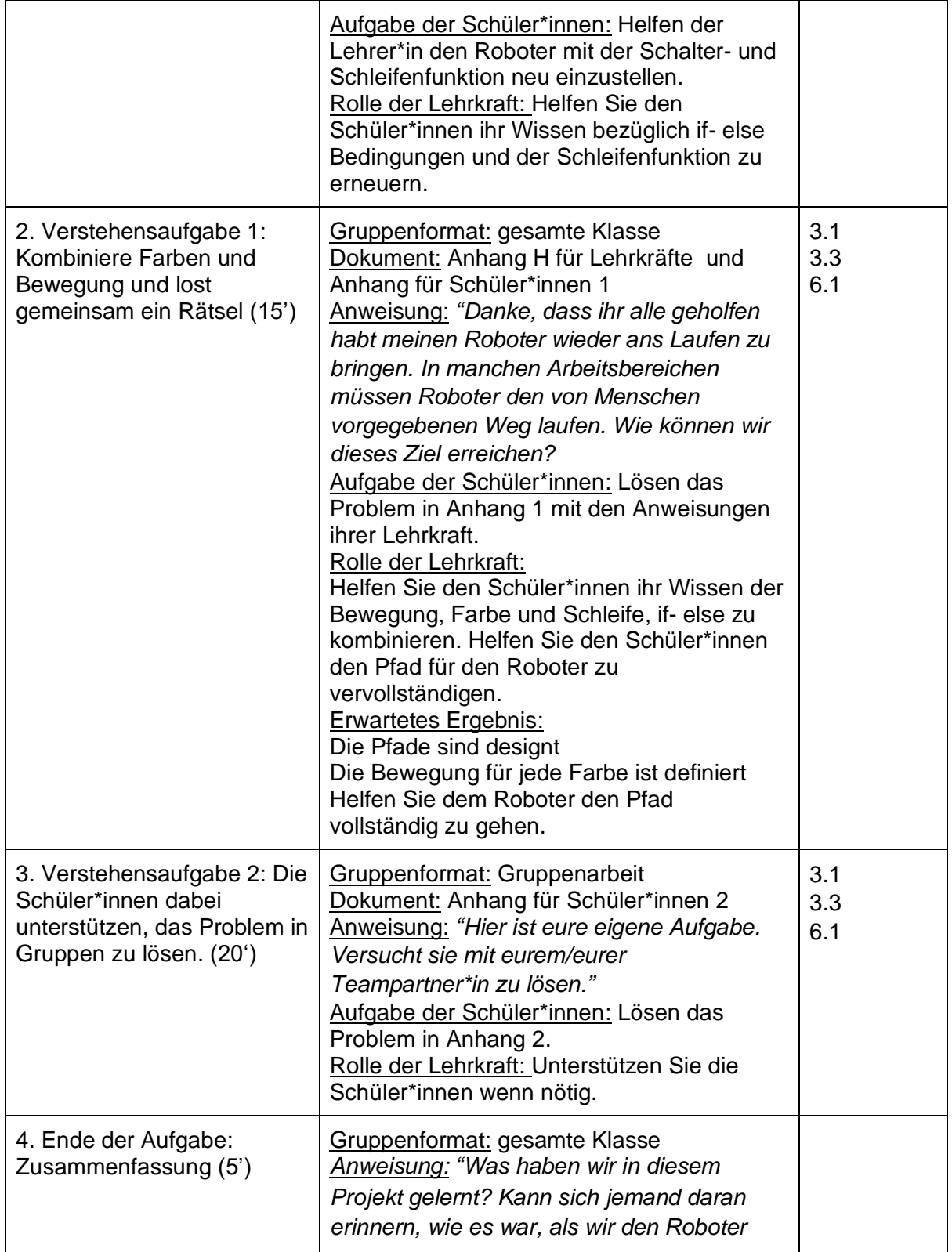

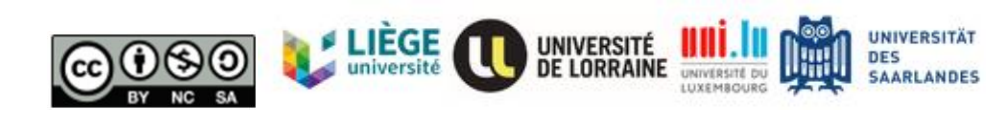

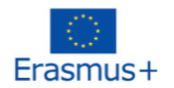

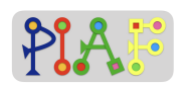

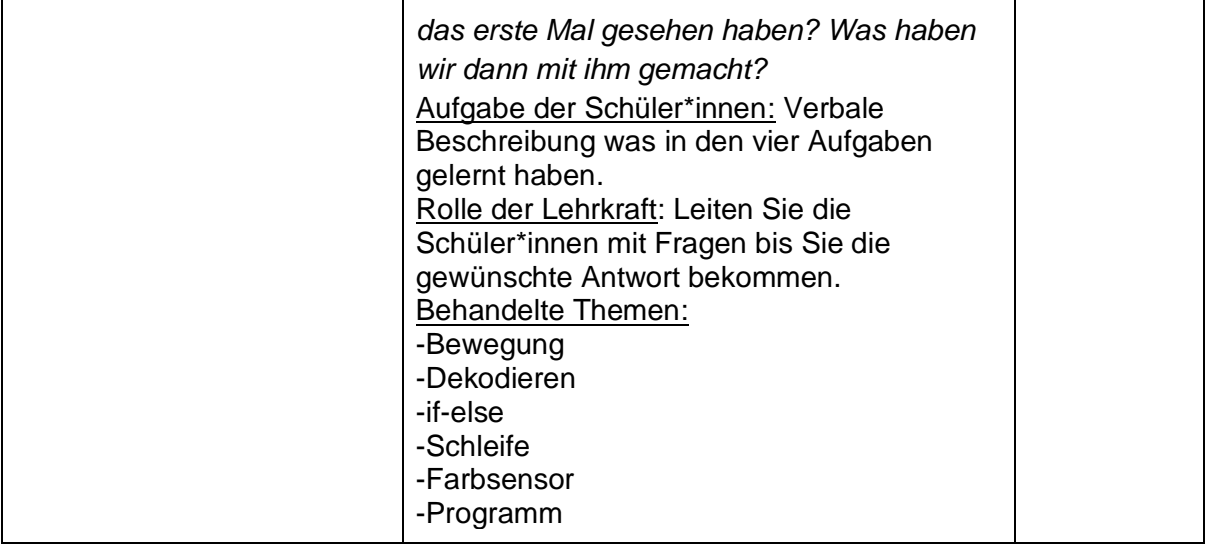

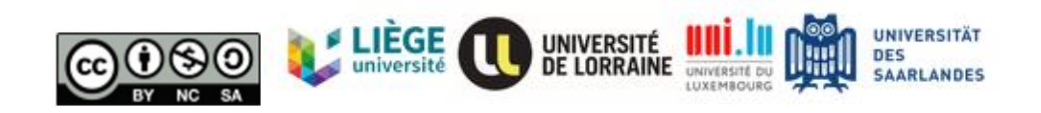

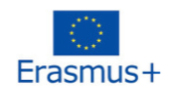

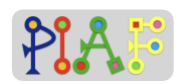

# **Beurteilung**

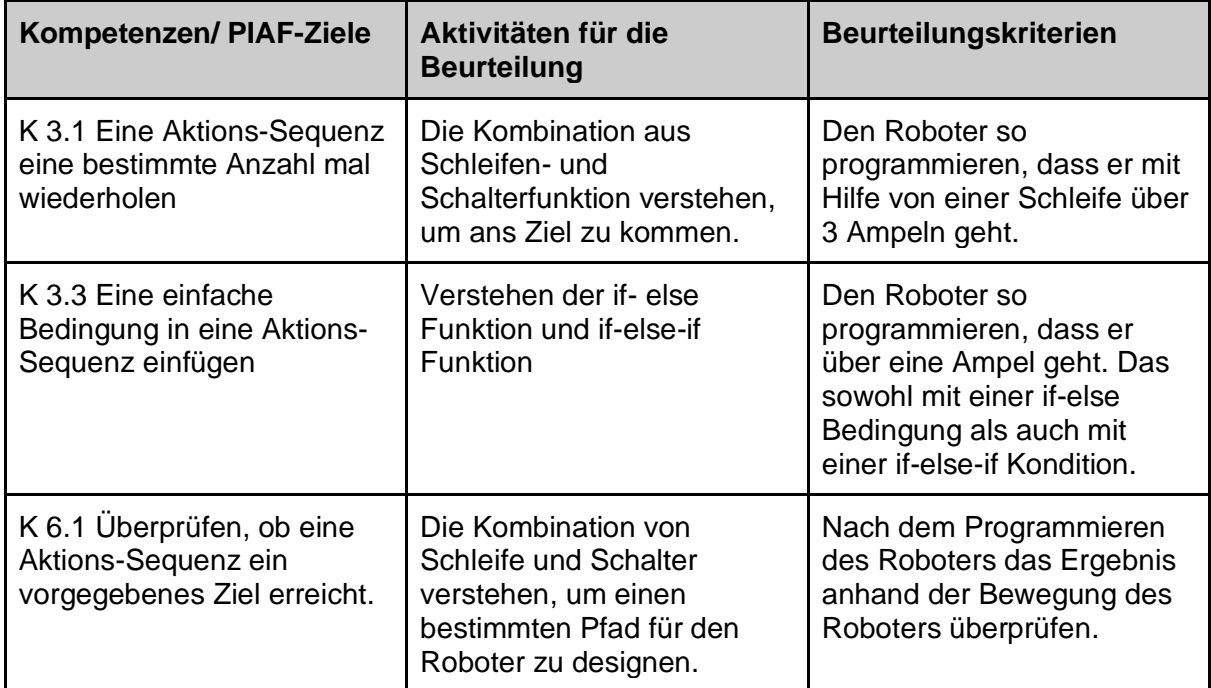

## Erhaltenes Feedback zum erstellten Szenario

*Wenn Sie die Möglichkeit hatten, mit dem hier vorgestellten Szenario zu experimentieren, geben Sie ein Feedback dazu: was gut funktioniert hat, welche Hindernisse aufgetreten sind, das Feedback der Lernenden, Ihre Gefühle und mögliche Wege, es zu verbessern.*

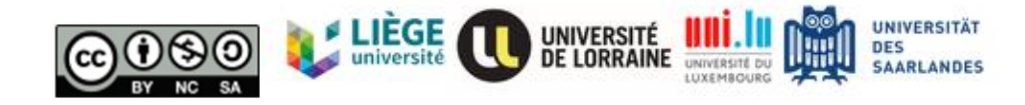

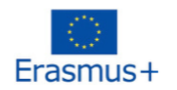

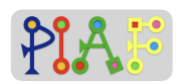

### Referenzen

*City Safety*. (n.d.). LEGO® Education. Retrieved November 10, 2020, from

[https://education.lego.com/en-us/lessons/wedo-2-computational-thinking/city-safety#1](https://education.lego.com/en-us/lessons/wedo-2-computational-thinking/city-safety#1-preparation) [preparation](https://education.lego.com/en-us/lessons/wedo-2-computational-thinking/city-safety#1-preparation)

- *Colors & Lines | MINDSTORMS EV3 Lesson Plan*. (n.d.). LEGO® Education. Retrieved November 10, 2020, from [https://education.lego.com/en-us/lessons/ev3-robot-trainer/4](https://education.lego.com/en-us/lessons/ev3-robot-trainer/4-colors-and-lines#lesson-plan) [colors-and-lines#lesson-plan](https://education.lego.com/en-us/lessons/ev3-robot-trainer/4-colors-and-lines#lesson-plan)
- *Factory Robot | MINDSTORMS EV3 Lesson Plan*. (n.d.). LEGO® Education. Retrieved November 10, 2020, from [https://education.lego.com/en-us/lessons/ev3-robot-trainer/6](https://education.lego.com/en-us/lessons/ev3-robot-trainer/6-the-factory-robot#lesson-plan) [the-factory-robot#lesson-plan](https://education.lego.com/en-us/lessons/ev3-robot-trainer/6-the-factory-robot#lesson-plan)
- *Moonbase | WeDo 2.0 Lesson Plan*. (n.d.). LEGO® Education. Retrieved November 10, 2020, from [https://education.lego.com/en-us/lessons/wedo-2-computational](https://education.lego.com/en-us/lessons/wedo-2-computational-thinking/moonbase#1-preparation)[thinking/moonbase#1-preparation](https://education.lego.com/en-us/lessons/wedo-2-computational-thinking/moonbase#1-preparation)
- *Moves & Turns | MINDSTORMS EV3 Lesson Plan*. (n.d.). LEGO® Education. Retrieved November 10, 2020, from [https://education.lego.com/en-us/lessons/ev3-robot-trainer/1](https://education.lego.com/en-us/lessons/ev3-robot-trainer/1-moves-and-turns#lesson-plan) [moves-and-turns#lesson-plan](https://education.lego.com/en-us/lessons/ev3-robot-trainer/1-moves-and-turns#lesson-plan)
- *Speed | WeDo 2.0 Lesson Plan*. (n.d.). LEGO® Education. Retrieved November 10, 2020, from <https://education.lego.com/en-us/lessons/wedo-2-science/speed#1-preparation>

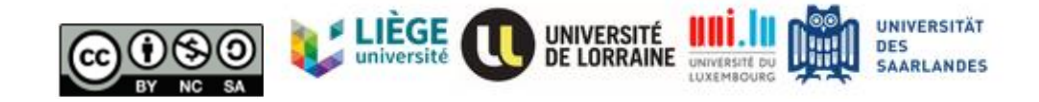

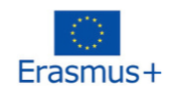

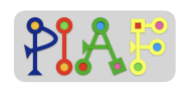

# Anhänge

# **Übersicht**

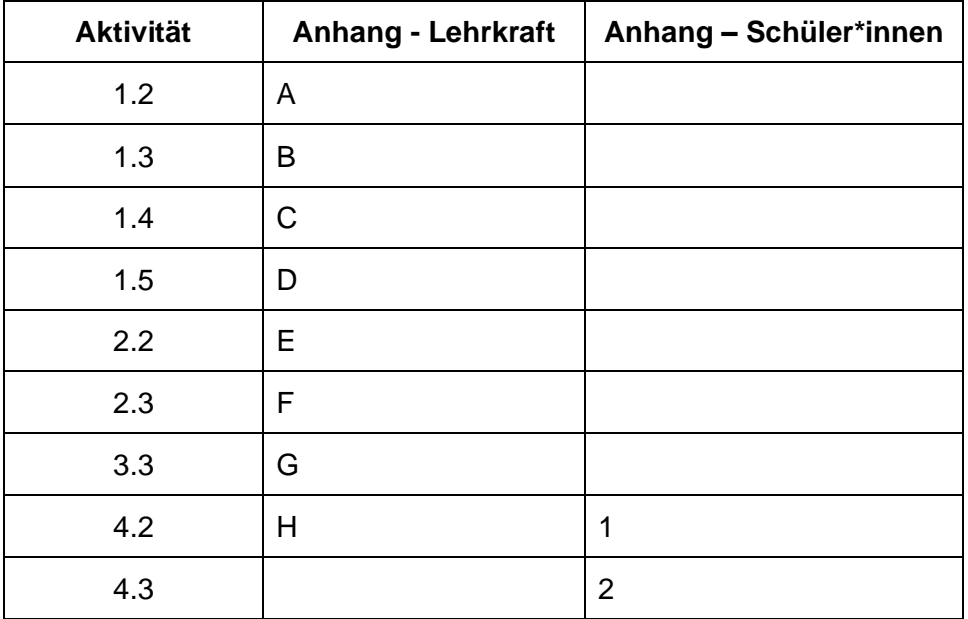

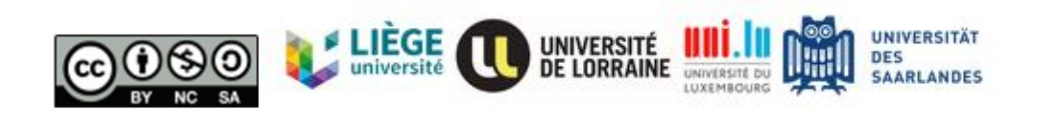

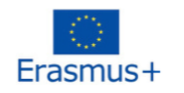

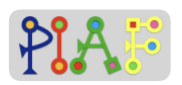

# **Anhänge - Lehrkraft**

### *Anhang für Lehrkraft: A*

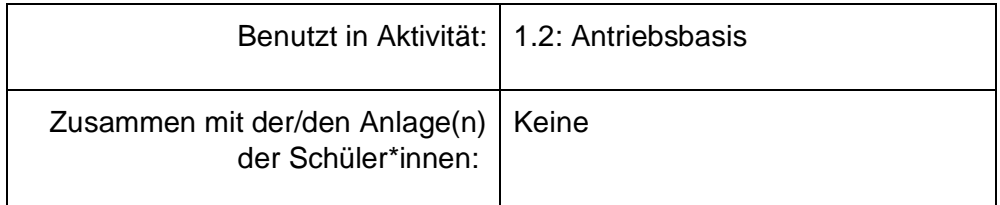

Anweisung:

Zeigen Sie den Schüler\*innen folgendes Video. [Video of turning cars](https://www.pexels.com/video/cars-stopping-on-a-t-road-4791721/)

#### Anweisung: *"Wie bringt man ein Auto in der echten Welt dazu, sich nach vorne zu bewegen? Kann sich ein Auto bewegen, ohne eine Person, die am Steuer sitzt?"*

Erwartete Antwort: Das Auto kann sich nicht von selbst bewegen. Es muss eine Person im Auto sitzen, die das Auto vorwärts oder rückwärts bewegt. Unser Roboter braucht also ein Gehirn um dem Auto zu sagen, was es tun soll. Wir können Code programmieren, der dem Auto sagt, was es tun soll, wie ein Mensch das tun würde.

#### Anweisung: *"Wie fährt das Auto Schneller?"*

Erwartete Antwort: Es gibt viele Faktoren, die die Geschwindigkeit eines Autos beeinflussen. Größe der Räder, Power des Motors, Gänge, Aerodynamik und Gewicht sind die häufigsten. In unserem Roboter könnten wir die Programmierung ändern um die Geschwindigkeit zu erhöhen.

#### Anweisung: *"Was passiert, wenn das Auto links abbiegt?"*

Erwartete Antwort: Wenn eine Person am Steuer sitzt, lenkt sie mit dem Lenkrad nach links. Wenn unser Roboter steuern soll, müssen wir den Steuerbefehl eingeben.

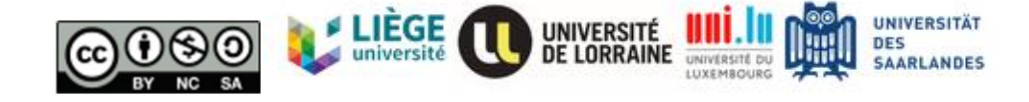

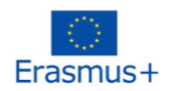

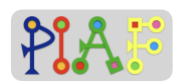

### *Anhang für Lehrkraft: B*

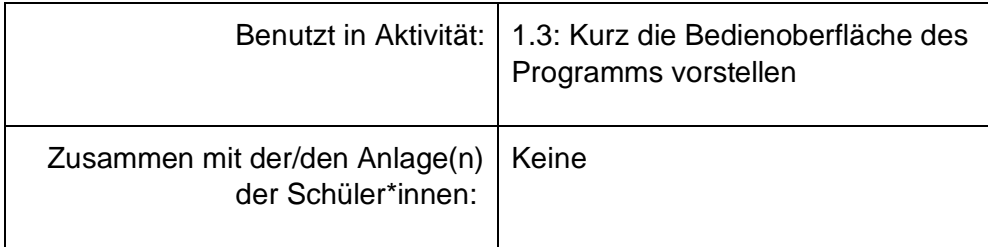

Bitte öffnen Sie die Lego Programmier App für das LEGO® MINDSTORMS® EV3.

*Anweisung: "Lasst uns nun das Gehirn des Autos anschauen! Es gibt 3 verschieden farbige Steine in der Palette. Der grüne ist der Aktionsstein, der gelbe ist der Flowstein und der lilane ist der Kommentarstein"*

*Anweisung: "Lasst uns den Aktionsstein anschauen. Mit diesem Stein können wir die Bewegung des Autos kontrollieren. Zum Beispiel vorwärtsfahren, links abbiegen und die Geschwindigkeit ändern. Das schauen wir uns nachher an."*

Anweisung: *"Der gelbe Stein lässt und Zeit und Aktion beeinflussen. Beispielsweise wenn wir das Auto 10 Sekunden fahren lassen wollen und es dann 3 Sekunden anhalten soll. Das macht der gelbe Stein."*

Anweisung*: "Der Lila Stein ist der Kommentarstein. Hier können wir Sätze und Wörter reinschreiben, die dann beim Code stehen. Da der Code, den wir hier schreiben nicht so lang ist, brauchen wir das nicht so sehr. Es wäre aber sehr sinnvoll, wenn ihr etwas kompliziertes programmiert oder wenn ihr etwas mit anderen Programmierer\*innen teilen möchtet. Auf diesem Stein könnt ihr also extra Information oder Erklärungen eintragen. Das könnt ihr nach dem Unterricht gerne ausprobieren."*

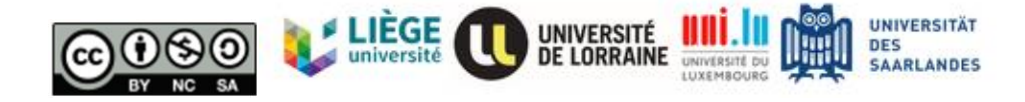

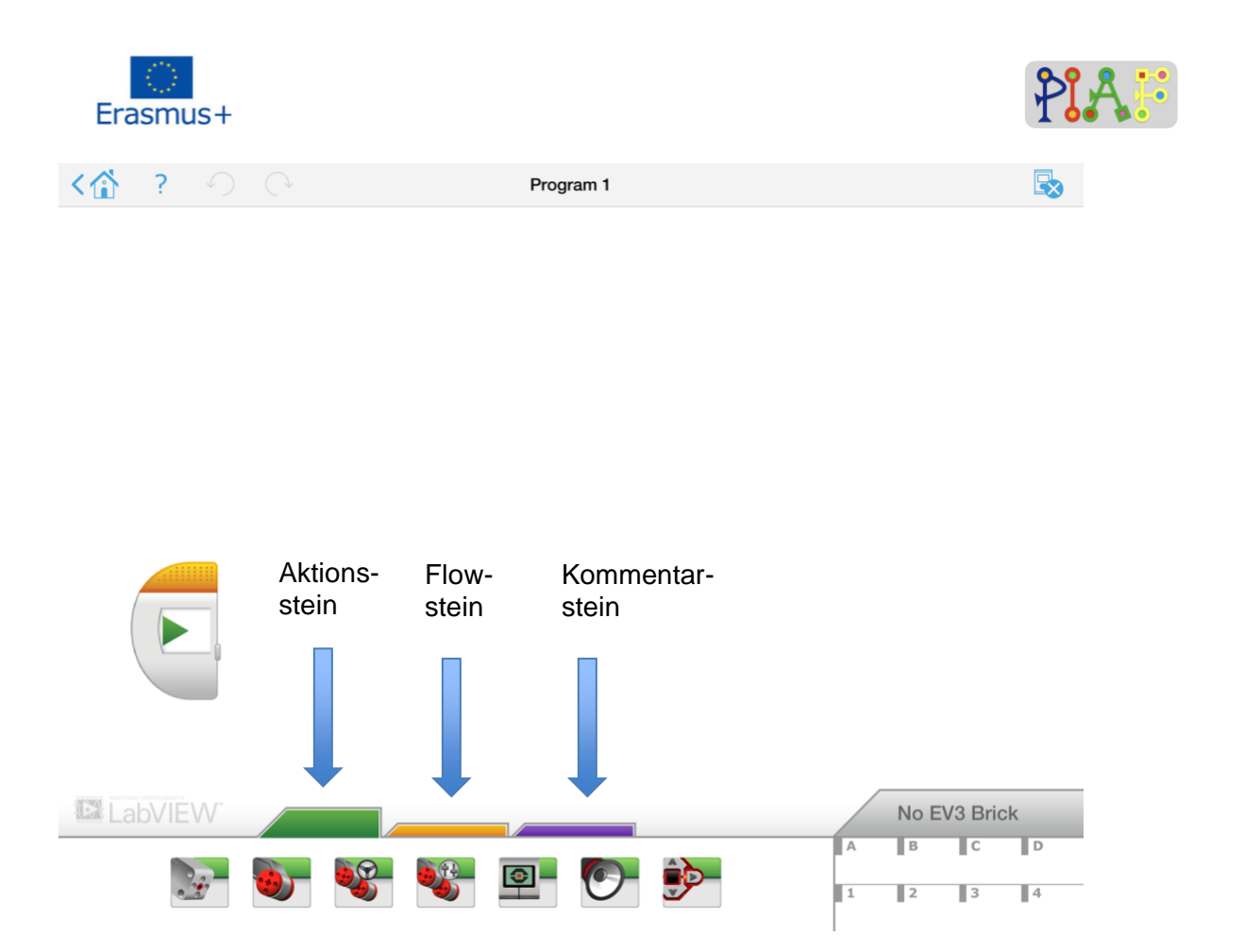

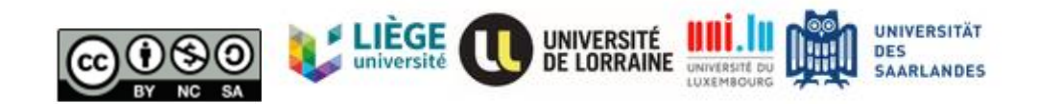

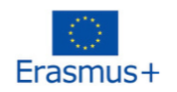

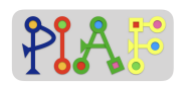

### *Anhang für Lehrkraft: C*

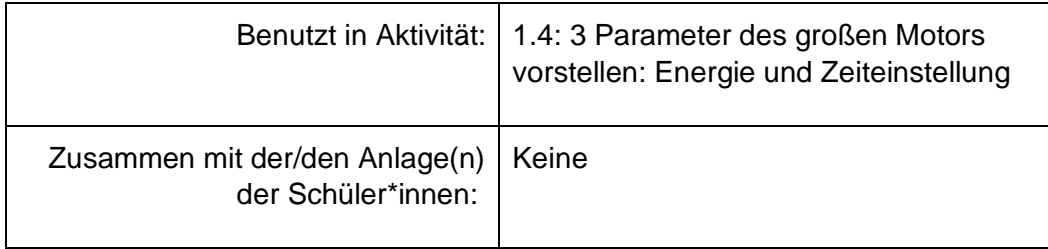

*Anweisung: "Lasst uns den Roboter zum Bewegen bringen! Wir nutzen den Bewegungsbereich im grünen Stein. Es gibt 4 Symbole. Die ersten beiden Knöpfe links (im roten Rechteck) können die Kraft der Räder verändern.*

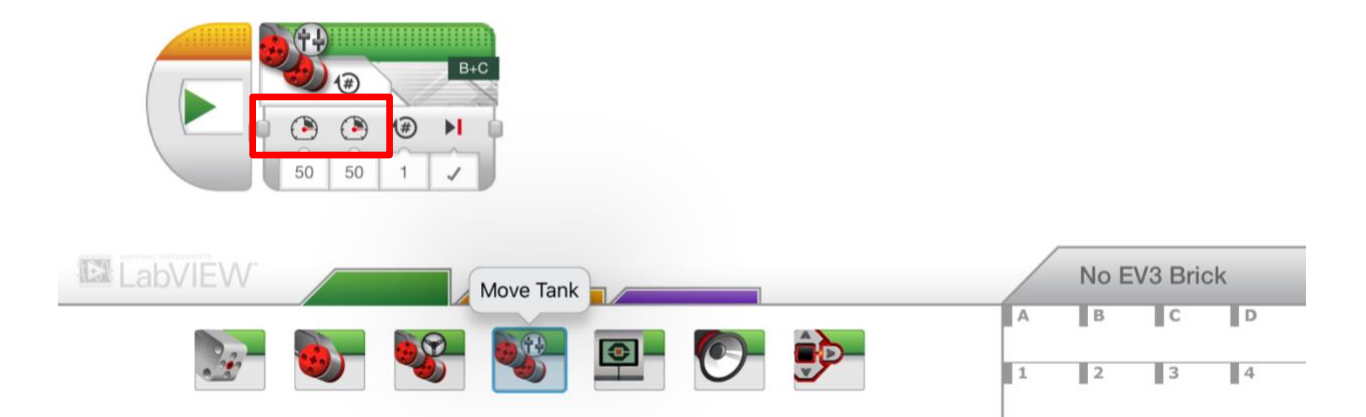

*Anweisung: "Wir können hier klicken (sieht unten) um die Konditionen der Bewegung zu ändern. Die Bewegung kann mit Hilfe der Zeit, Rotationen des Rads und Winkel beeinflusst werden. Der letzte Knopf regelt die Standardeinstellung der Bewegung. Aber das lassen wir erstmal."*

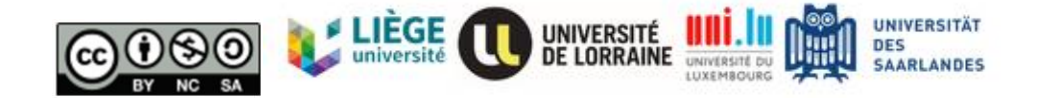

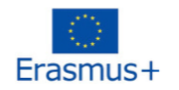

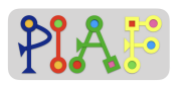

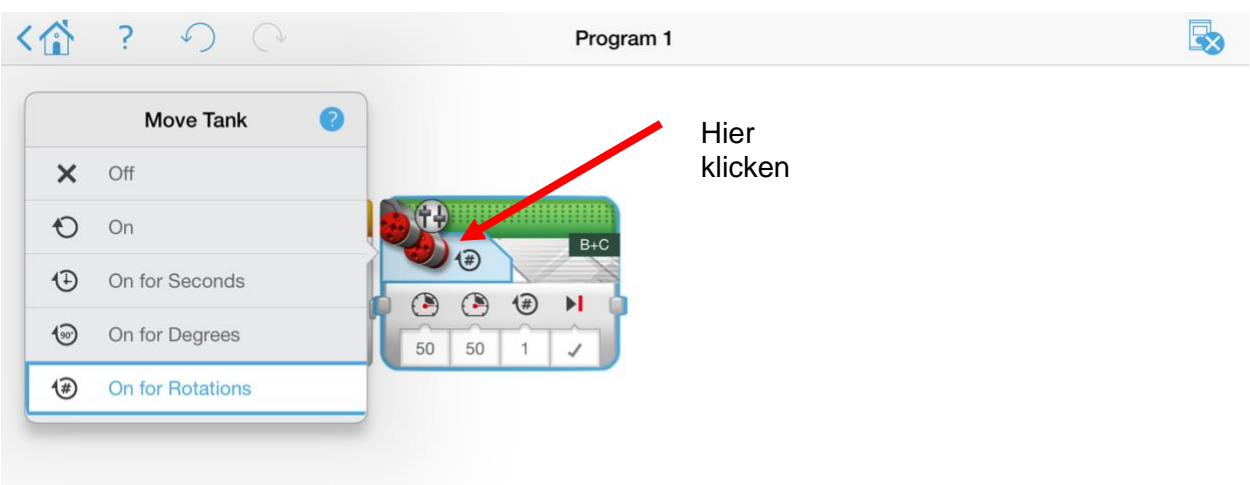

Anweisung: *"Jetzt lasst uns unseren Roboter in Bewegung setzen!*" (Diese Aktivität mit der gesamten Klasse üben, jede Gruppe hat ihren eigenen Roboter.)

Anweisung: Der Roboter wird sich mit der Geschwindigkeit 20 fünf Sekunden lang vorwärtsbewegen.

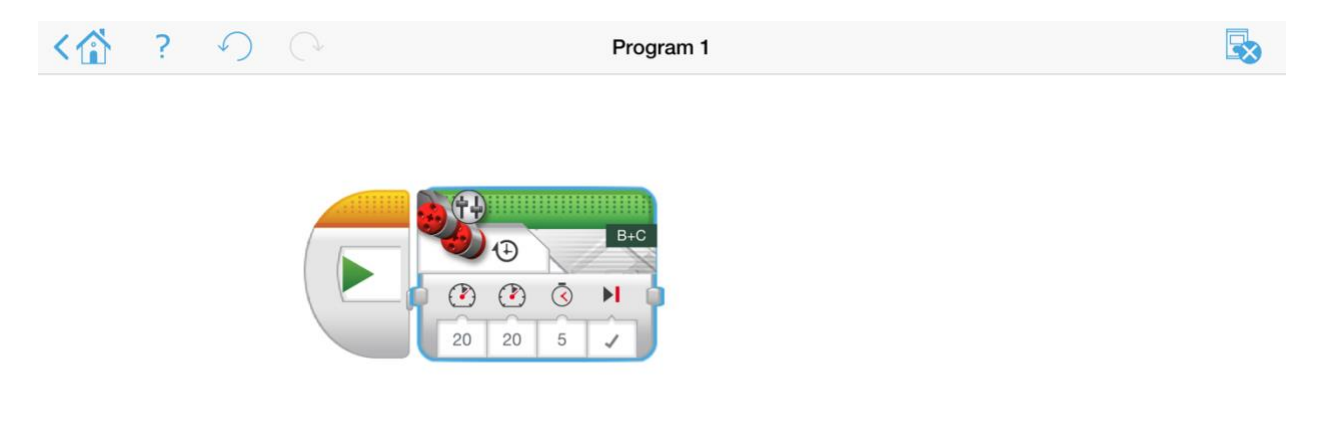

Anweisung: *"Wie wäre wenn der Roboter sich rückwärts bewegen soll?"* Erwartete Antwort: Der Roboter bewegt sich mit negativem Geschwindigkeitswert rückwärts.

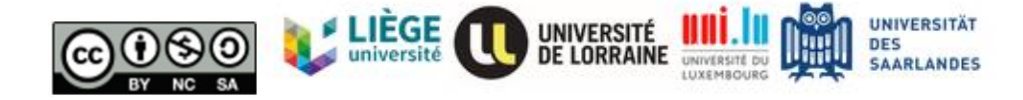

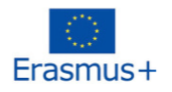

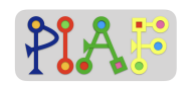

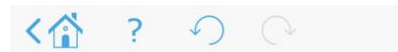

Program 1

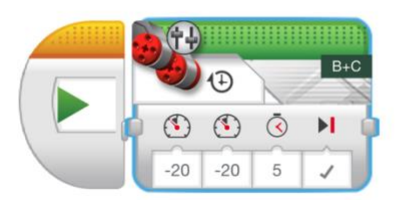

Anweisung: *"Wofür steht Rotation? Wie können wir die Bewegung des Autos durch Rotation beeinflussen?*

Erwartete Antwort: Die Rotation ist wie oft das Rad sich dreht. Eine Rotation bedeutet, das Auto wird sich um einen Umfang des Rads bewegt haben.

Anweisung: *"Wofür steht Grad? Wie kann man die Bewegung des Autos mit Hilfe dieses Parameters ändern?* Erwartete Antwort: Die Gradzahl zeigt an, wie weit sich das Rad gedreht hat. Eine Rotation = 360 Grad.

Anweisung: *"Bitte versucht es mit eurem Roboter. Wie wollt ihr es schaffen, den Roboter zu bewegen?*".

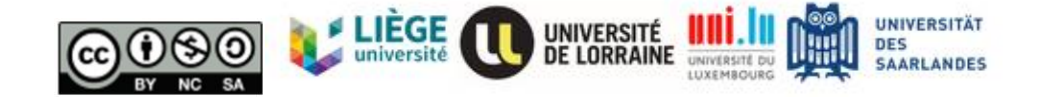

臥

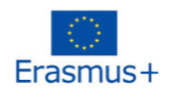

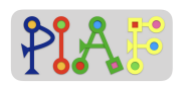

### *Anhang für Lehrkraft: D*

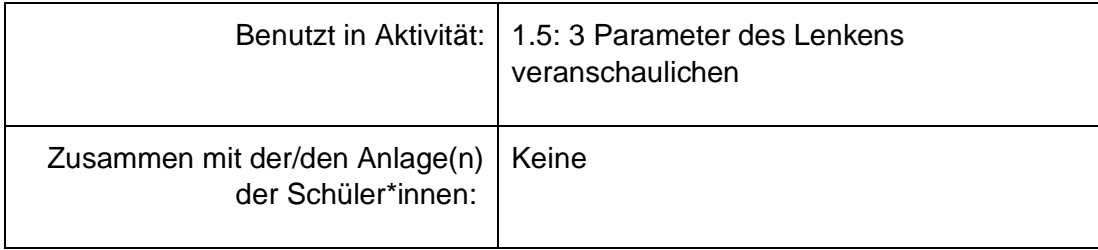

Anweisung: *"Lasst uns den Roboter in die andere Richtung drehen. Schauen wir uns das Bewegungsrad an. Vergleicht das mit dem Bewegungstank, hier gibt es eine spezielle Einstellung um die Richtung einzustellen. Lasst es uns zusammen versuchen."*

Beispiel: (Mit den Robotern der Schüler\*innen üben.)

1. Nach rechts drehen mit dem Wert 50.

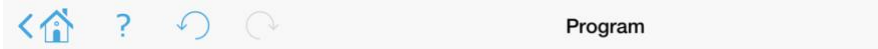

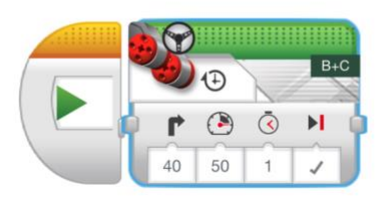

2. Nach links drehen mit dem Wert 20.

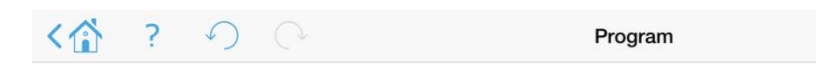

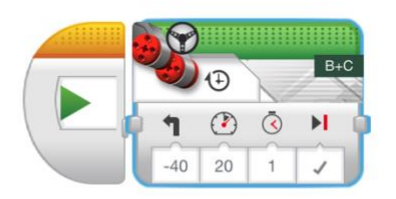

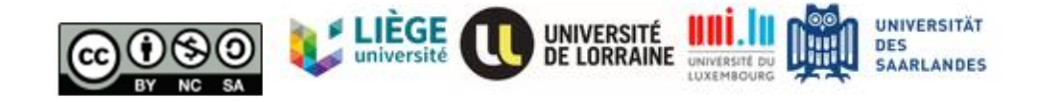

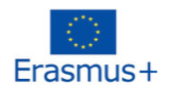

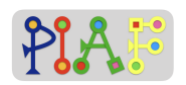

3. 5 Sekunden nach vorne bewegen und dann nach links schwenken.

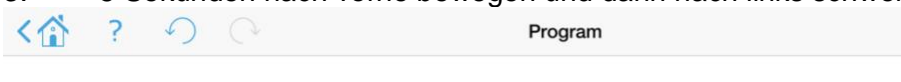

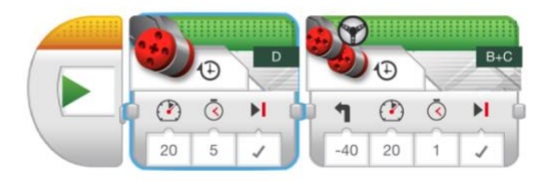

Anweisung: *"Wie können wir die Richtung des Autos mit dem Bewegungstank ändern? Können wir die Richtung ändern, indem wir die Geschwindigkeit von zwei Rädern verändern? Erwartete Antwort: Wir können die Geschwindigkeit von zwei Rädern ändern, um die Richtung zu ändern. Beispiel:*

*Das Auto wird sich um 90 Grad nach rechts drehen..*

$$
\langle \text{A} \rangle
$$
 ?  $\circlearrowright$   $\circlearrowright$  Program 1

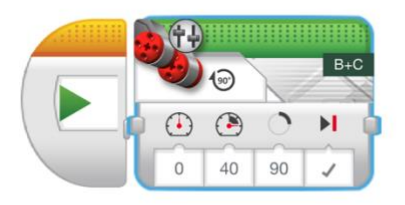

Anweisung: *"Bitte versucht das mit eurem Roboter. In welche Richtung soll sich euer Roboter drehen?*" (Bitte mit den Schüler\*innen üben)

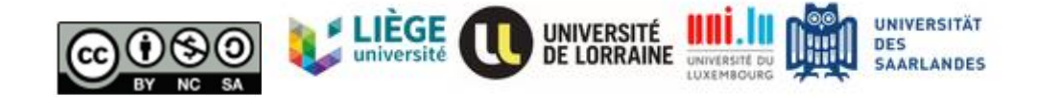

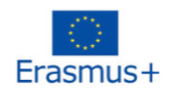

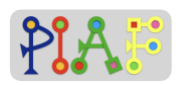

### *Anhang für Lehrkraft: E*

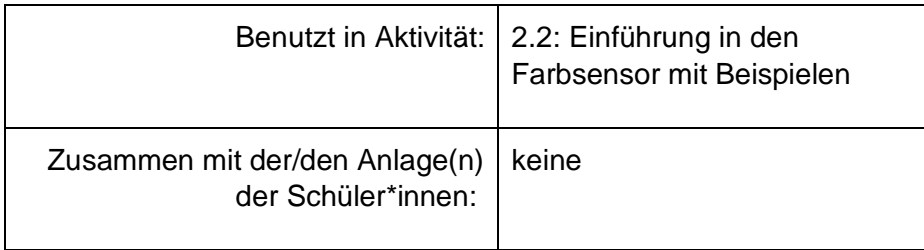

Anweisung: *"Wenn wir fahren, auf welche Regeln müssen wir dann achten? Können wir einfach bis zu unserem Ziel durchfahren?"*

Erwartete Antwort: Wenn ein\*e Fahrer\*in ein\*e Fußgänger\*in sieht, sollte das Auto anhalten. Wenn ein\*e Fahrer\*in eine rote Ampel sieht, sollte das Auto anhalten und erst nach einer Weile weiterfahren. Bei einer roten Ampel wird das Auto weiterfahren.

Anweisung: *"Ja, damit der Roboter die Welt sehen kann, wurde der Farbsensor erfunden. Der Roboter mit Farbsensor kann verschiedene Farben unterscheiden. Wir könnten also sagen: "Der Roboter kann Farben sehen.".*

Example:

1. Benenne die Farbe.

Die Funktion des Programms: wenn der Farbsensor eine Farbe sieht, könnte er den Namen der Farbe aussprechen.

Zum Beispiel wenn jemand ein gelbes Bild zeigt, könnte das Auto "Gelb" sagen.

Programmprozess: wähle if-else Module, wähle Farbsensor, erstelle eine Bedingung, wähle Töne.

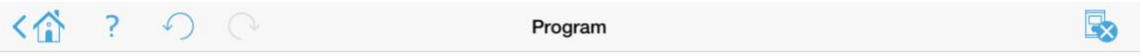

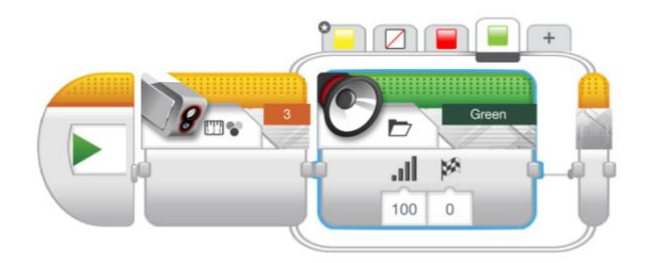

#### **Tipp:**

Diese Aktivität beinhaltet das Wissen über if-else Konditionen. Die Lehrkraft muss diese Funktion nicht erklären, der Fokus soll auf dem Farbsensor liegen.

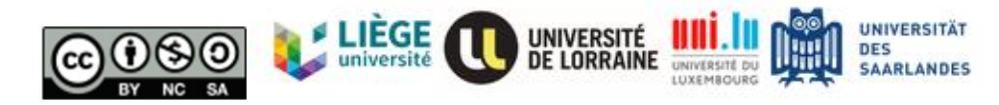

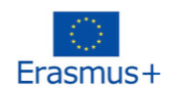

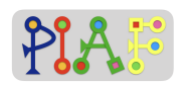

Anweisung: *"Jetzt wissen wir, dass das Auto Farben sehen kann, also lasst uns weiter machen!"*

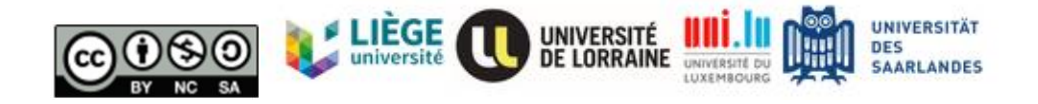

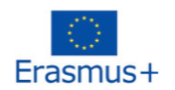

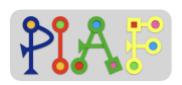

### *Anhang für Lehrkraft: F*

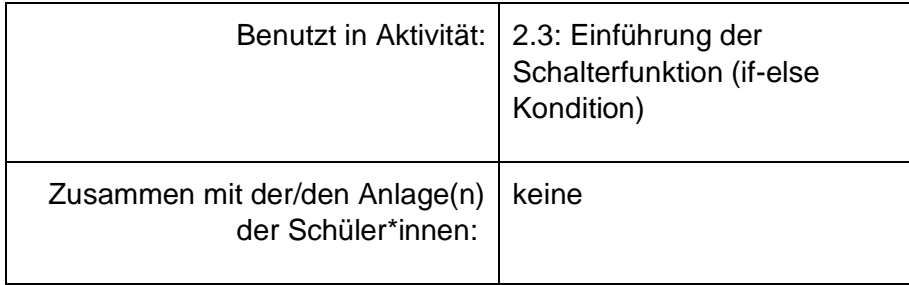

Anweisung: *"Der Roboter kann Farben sehen, lasst uns zum Gehirn gehen und schauen, was es macht, wenn Farben gesehen werden. Dieser Schritt benötigt den gelben Stein. Was wir brauchen ist das Schaltermodul."* 

Anweisung: *"Dieser Schalter kann folgendermaßen erklärt werden: Wenn A passiert, nehmen wir die Kondition 1, wenn B passiert, neben wir die Kondition 2. Wenn wir an den Verkehr denken, was werden wir tun, wenn wir die Farben sehen?* 

Anweisung: *"Wir könnten folgende Funktion schreiben: Wenn wir eine Ampel sehen: Wenn sie rot ist, stoppen wir. Wenn sie grün ist, fahren wir vorwärts. Wenn es weder rot noch grün ist, wird nichts passieren."*

Anweisung: *"Also, lasst uns diesen Satz in Computersprache schreiben!" (Den Bildschirm beim Programmieren mit den Schüler\*innen teilen.*

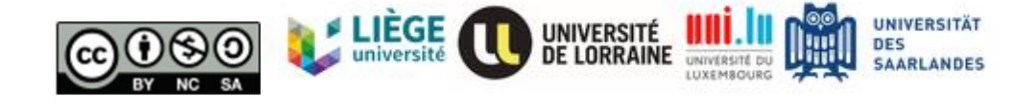

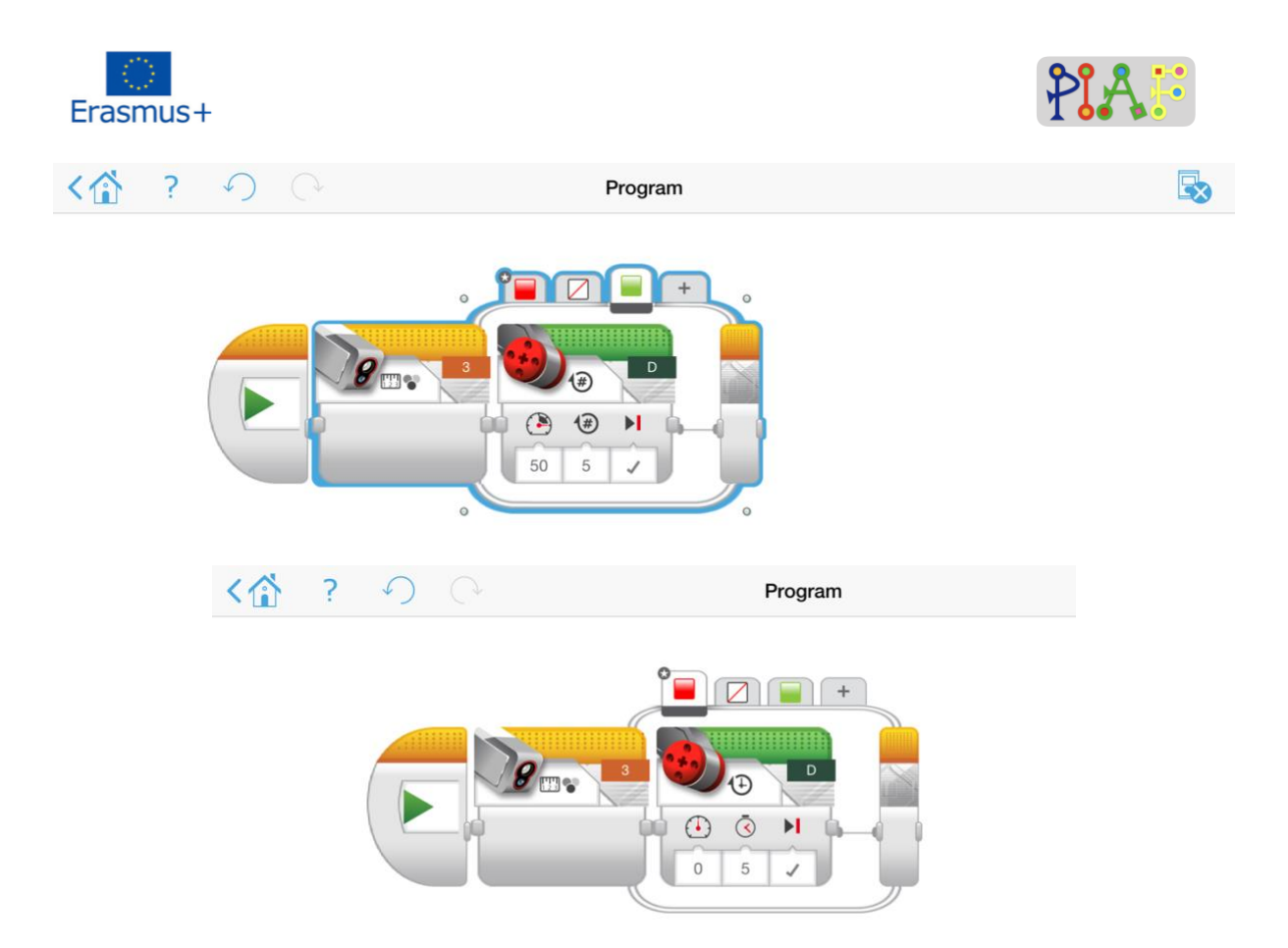

Mehr Beispiele:

1. Der Roboter bewegt sich 5 Sekunden lang mit der Geschwindigkeit 50 vorwärts. Wenn es eine rote Ampel sieht, wird es 5 Sekunden anhalten und wieder mit einer Geschwindigkeit von 20 losfahren. Wenn es eine grüne Ampel seiht, wird es mit der Geschwindigkeit 20 weiterfahren.

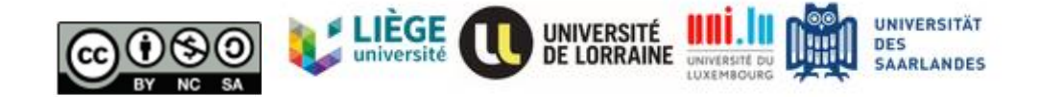

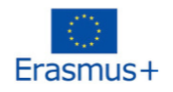

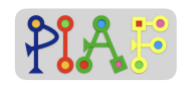

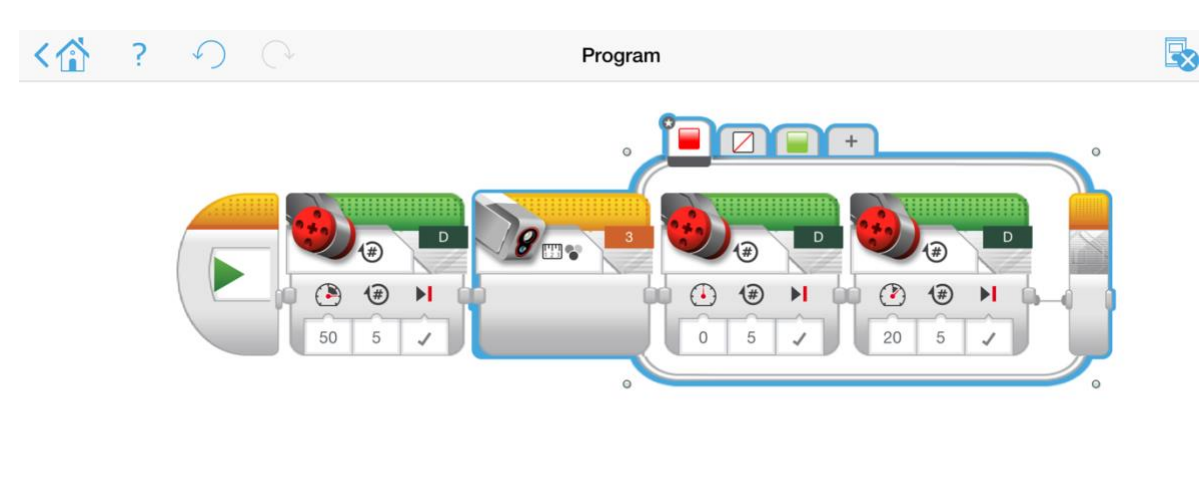

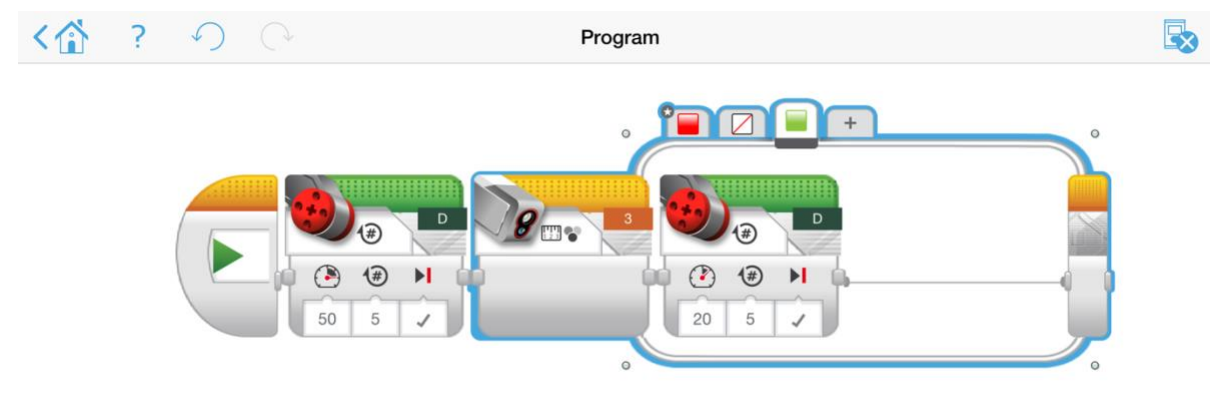

Anweisung: *"Bitte design nun eure eigenen Bewegungen für den Roboter und sagt voraus, was passieren wird. Nach eurer Vorhersage, verbindet euren Roboter mit dem Computer und überprüft das Ergebnist."*

#### Erwartete Antwort

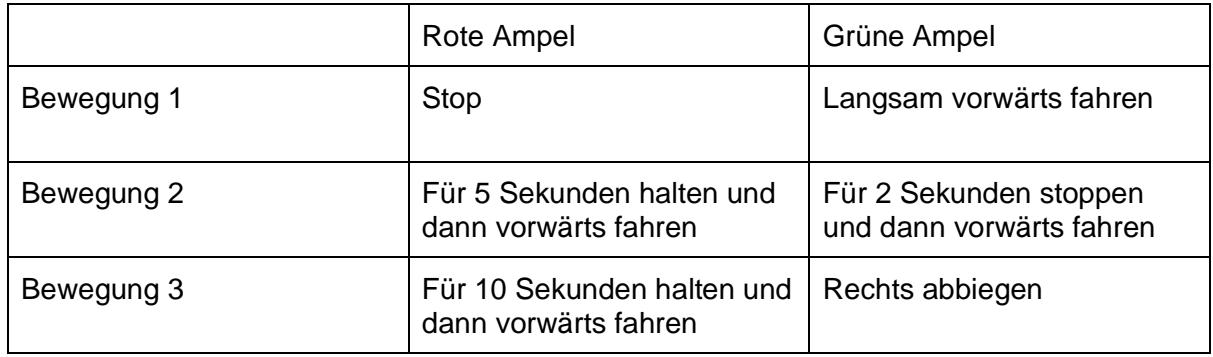

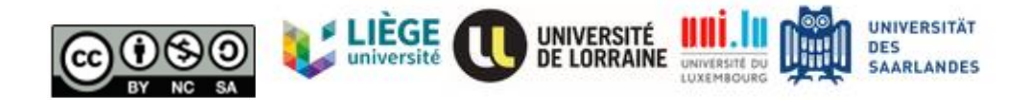

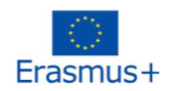

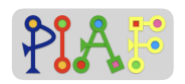

### *Anhang für Lehrkraft: G*

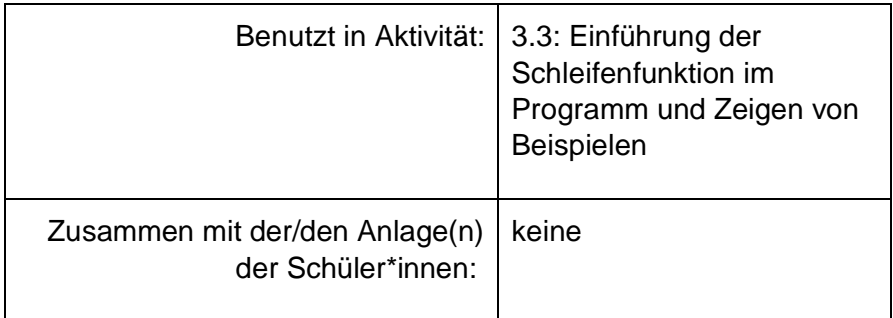

*Anweisung: "Wie ihr gerade geübt habt, wird der Fahrer viele Male über Ampeln fahren. Sollten wir also die if-Bedingung so oft schreiben, wie die Anzahl der Ampeln?* 

*Wenn wir nicht ständig denselben Code wiederholen wollen, könnten wir eine Schleife-Funktion verwenden. Schauen wir uns diese neue Funktion einmal an."*

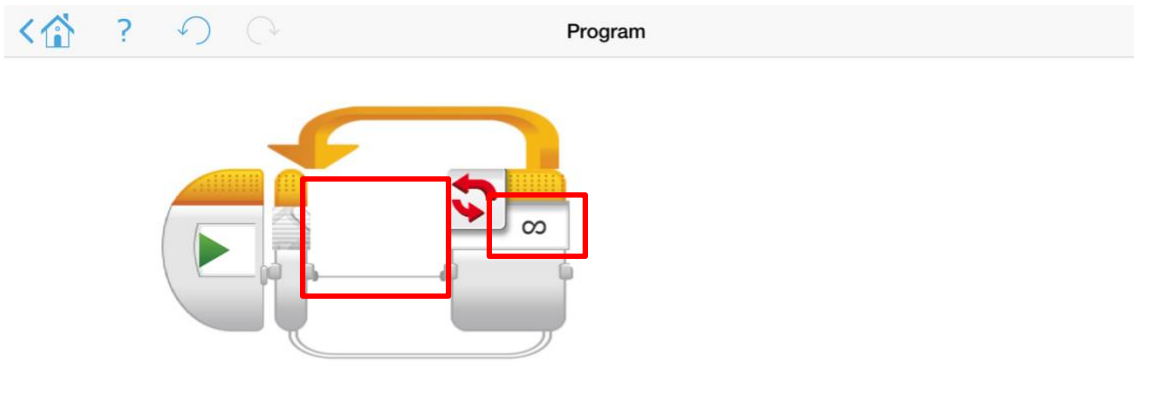

Anweisung *"hr könntet das, was ihr wiederholen wollt, in den roten Bereich ziehen, und das kleine rote Kästchen auf der rechten Seite bedeutet die Bedingung, die angibt, wann die Schleife endet. Wir können verschiedene Bedingungen wählen, um die Schleife zu stoppen, zum Beispiel Zählung, Zeiten, Farbsensoren und so weiter."*

Anweisung: *"Wenn wir z.B. das Auto 3 mal um 90 Grad nach links drehen wollen, können wir in der Schleife die Funktion Lenkung bewegen verwenden."*

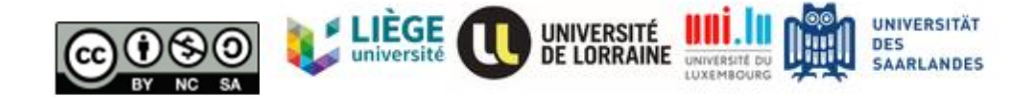

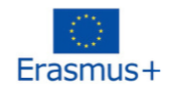

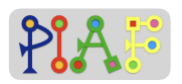

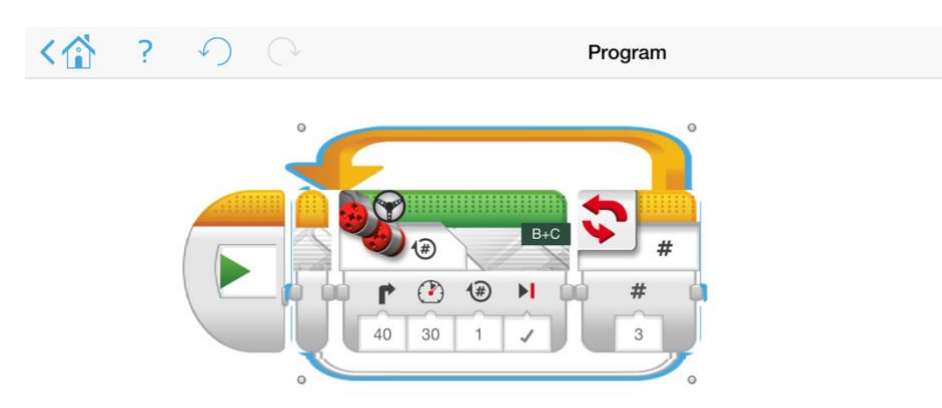

Anweisung: *"Könnt ihr den Schalter und die Schleife miteinander kombinieren, um das Auto anzuweisen, dreimal über die Ampel zu fahren?"*

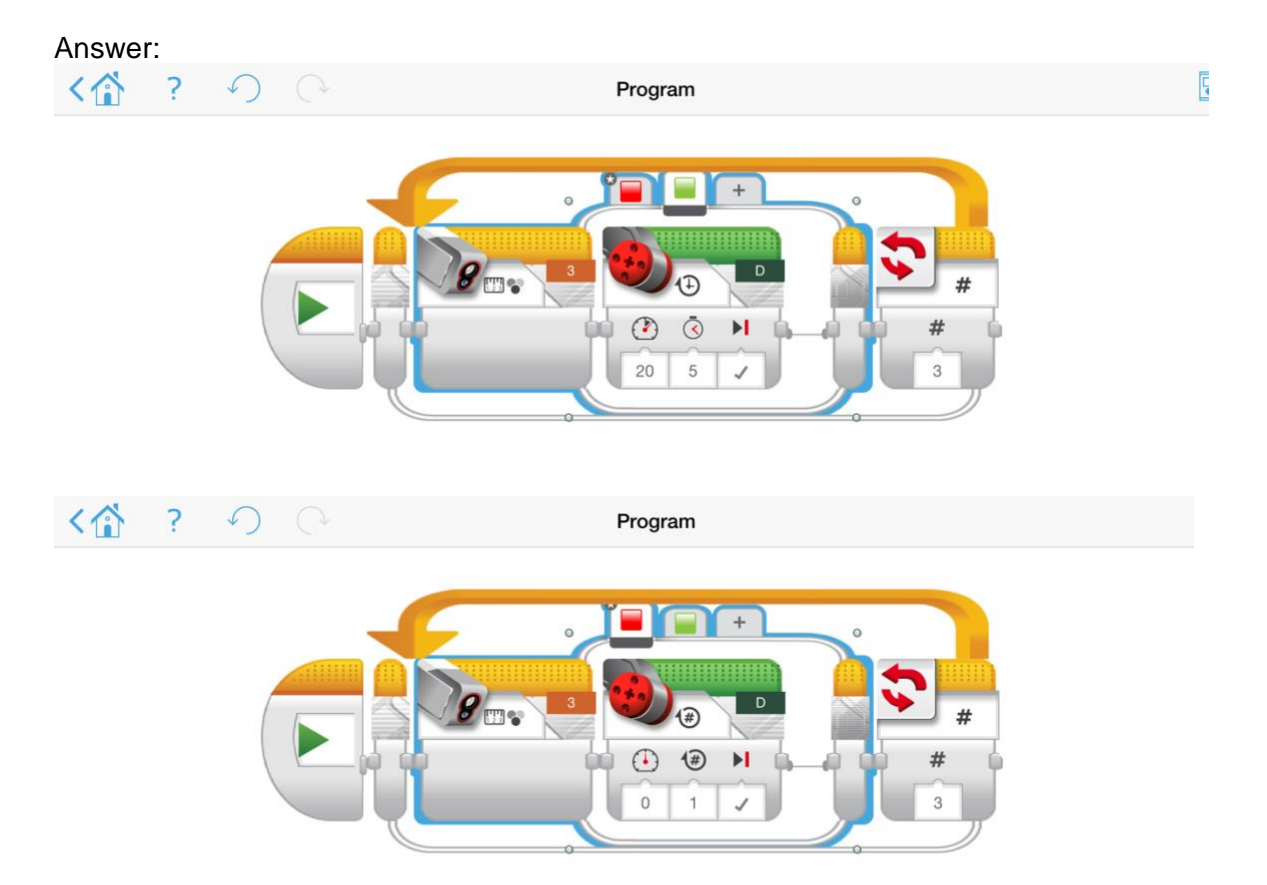

Die Funktion dieses Programms besteht darin, dass das Auto anhält, wenn es rot sieht; wenn es grün sieht, fährt es weiter. Und diese Funktion kann unbegrenzt oft angewendet werden.

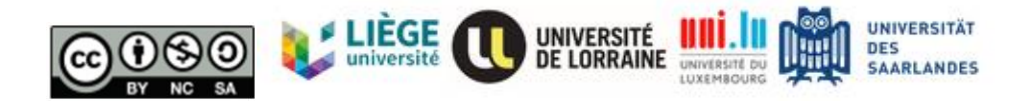

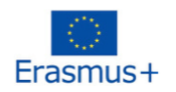

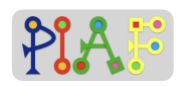

### *Anhang für Lehrkraft: H*

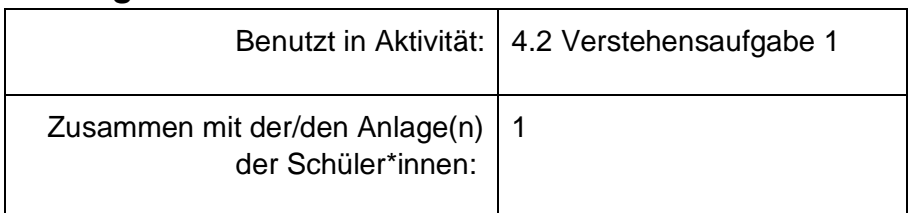

Anweisung: *"Vielen Dank an alle, die meinen Roboter wieder zum Laufen gebracht haben! In einigen speziellen Arbeitsbereichen muss der Roboter den Weg gehen, den der Mensch entworfen hat. Wie können wir das schaffen? Schauen wir uns diesen Fabrikplan an! Es gibt vier Lagerhäuser, die verschiedene Produkte enthalten. Der Roboter soll der farbigen Linie auf dem Boden folgen, um das Produkt in ein bestimmtes Lagerhaus zu liefern. Lasst uns gemeinsam daran arbeiten!"*

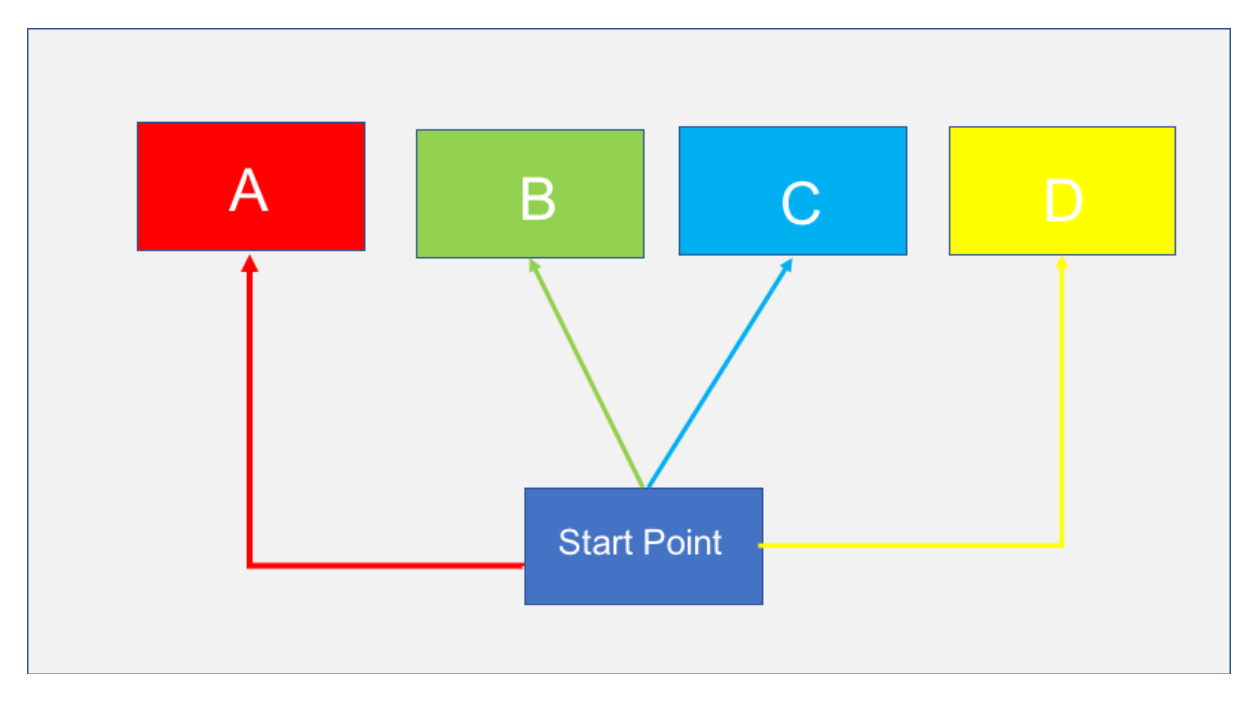

Hinweis: Die Lehrkraft könnte das Auto in einer bestimmten Richtung starten, um die Aufgabe zu erleichtern. Wenn die Lehrkraft eine anspruchsvollere Aufgabe haben möchte, könnte er/sie die Schüler\*innen bitten, die Startrichtung zu ändern.

Anweisung: *"Die grüne Linie und die blaue Linie sind eine gerade Linie ohne Richtungsänderung. Das ist also einfach zu machen.."*

Antwort:

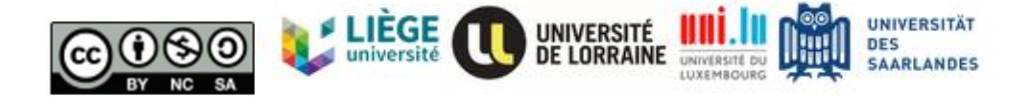

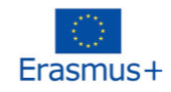

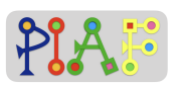

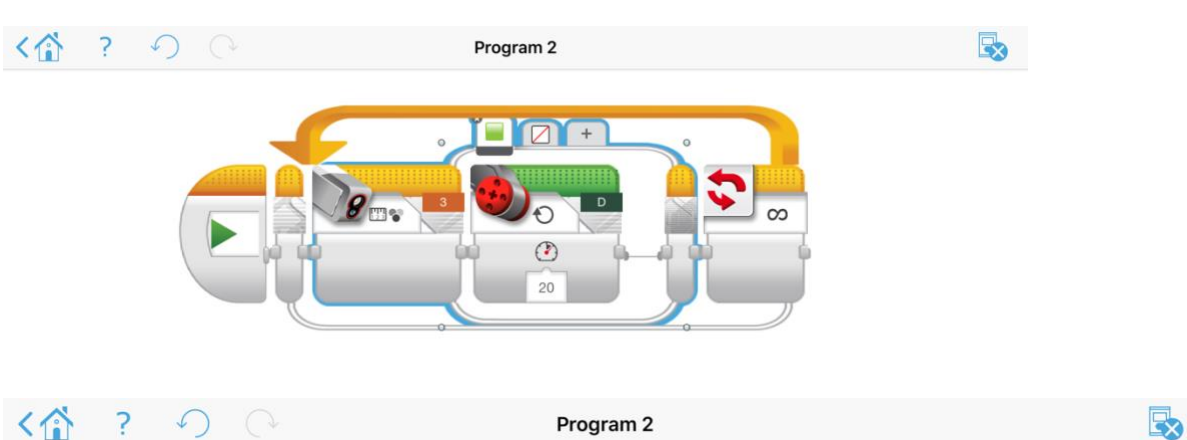

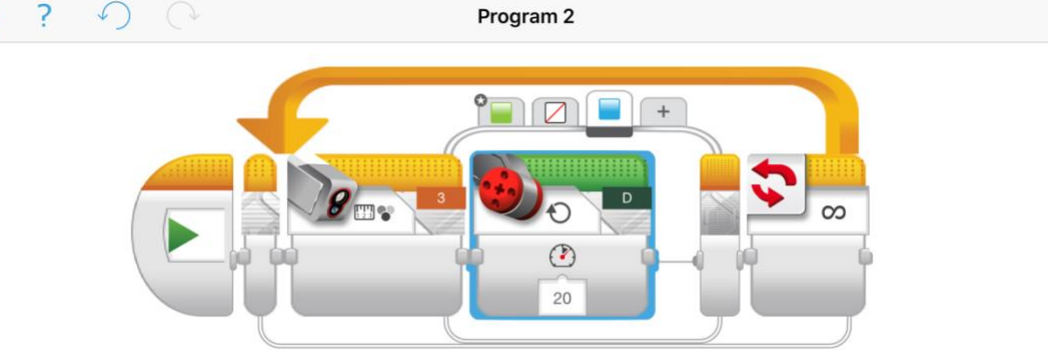

Anweisung*: " Der Pfad mit der roten Linie und der Pfad mit der gelben Linie enthalten eine Kurve, so dass wir eine weitere Farbe hinzufügen sollten, um anzuzeigen, dass das Auto die Richtung ändern muss. Wir könnten weiß (für den gelben Pfad) und schwarz (für den roten Pfad) verwenden, um anzuzeigen, dass das Roboterauto die Richtung ändern muss."*

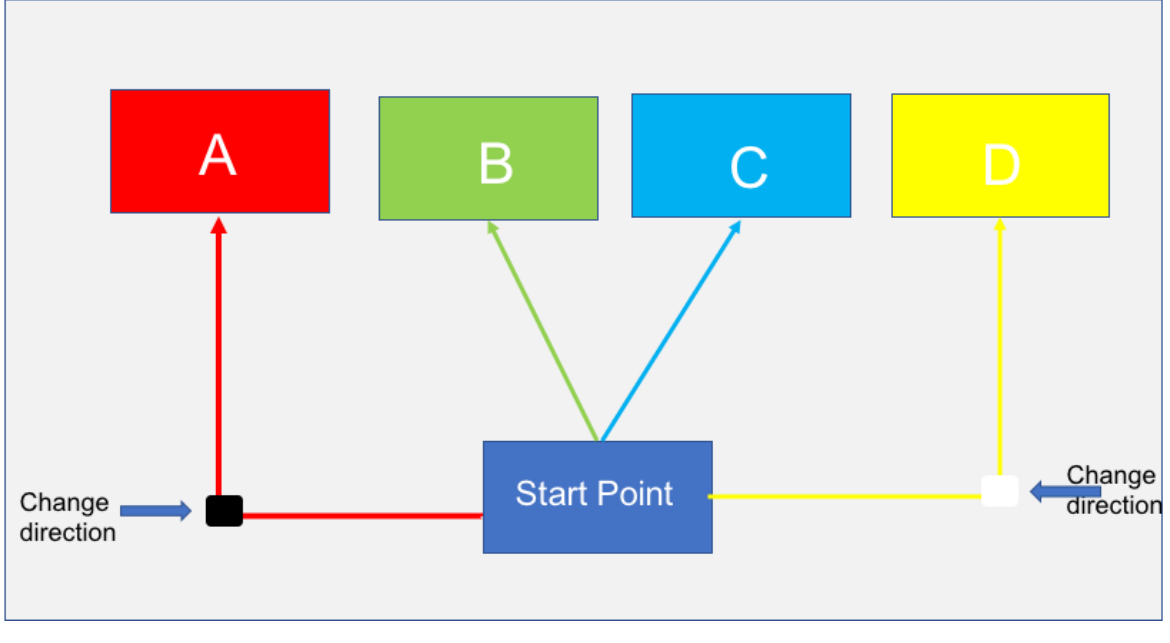

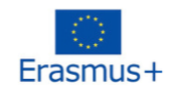

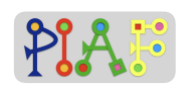

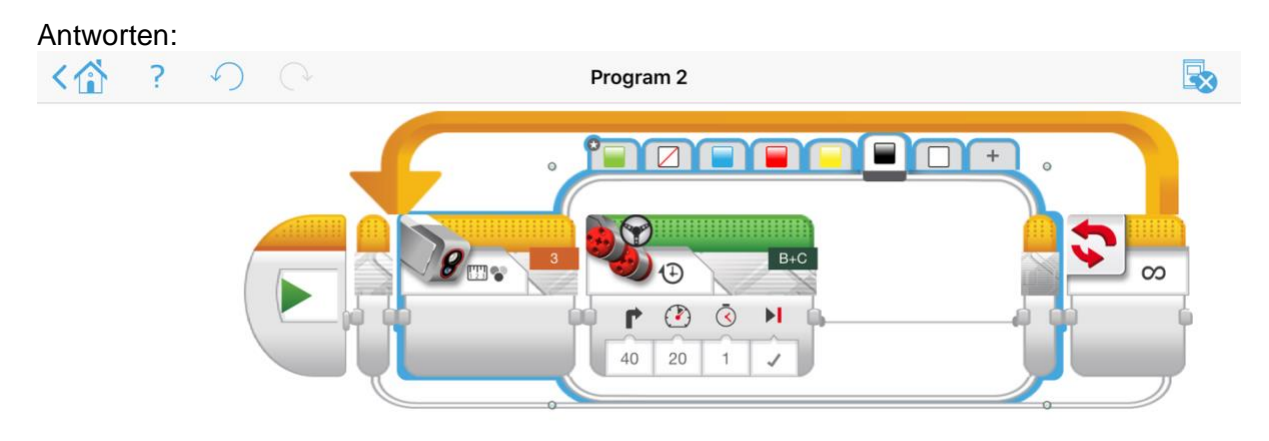

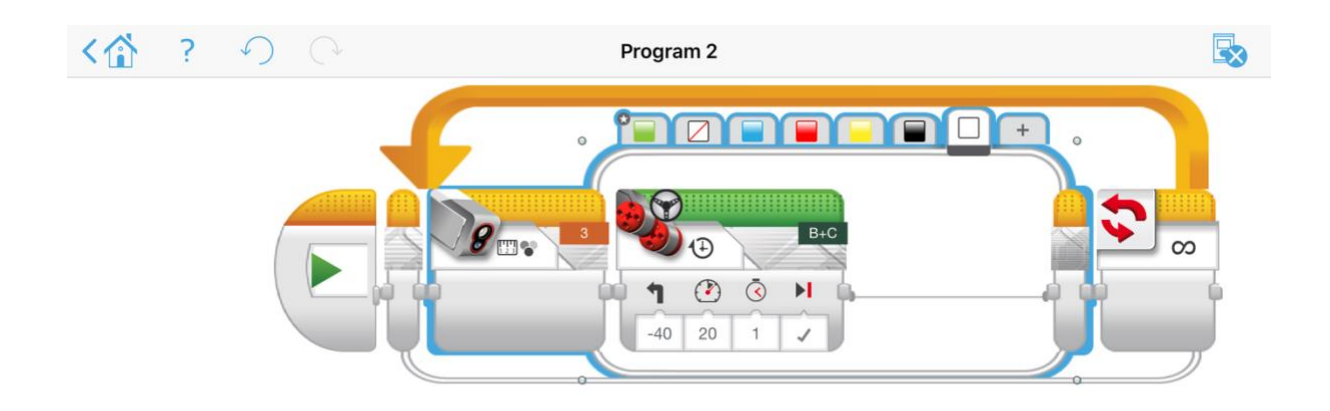

Anweisung*: "Bitte versucht es mit euren Robotern! Lasst sie fahren!"*

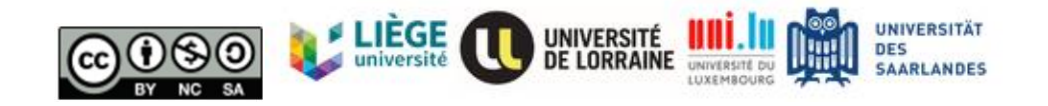

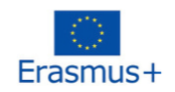

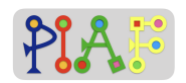

**Anhänge – Schüler\*innen**

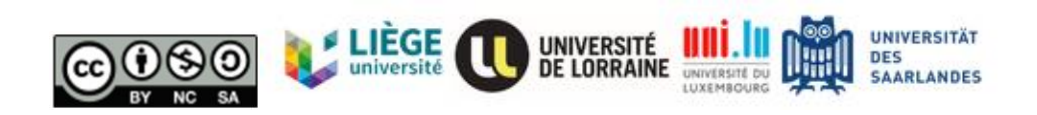

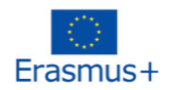

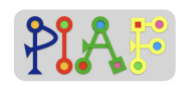

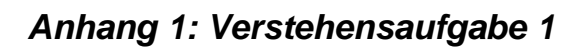

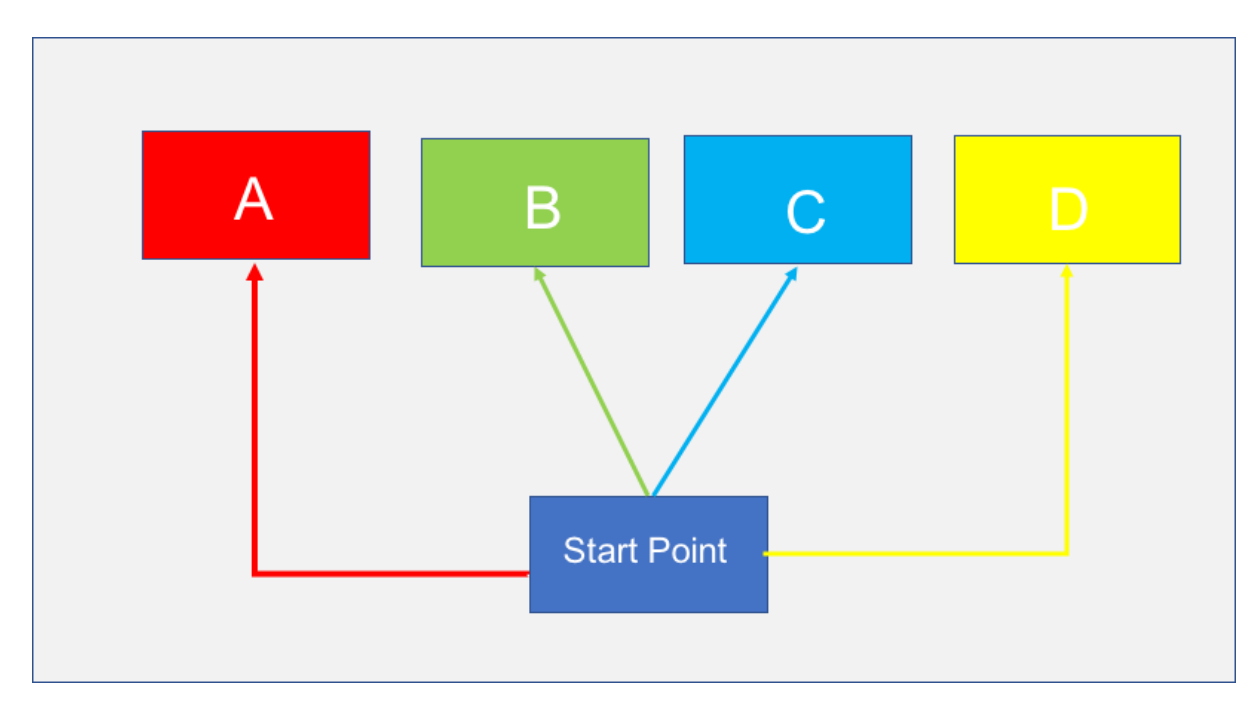

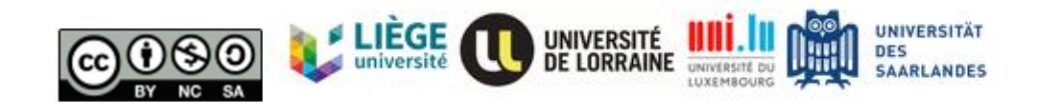

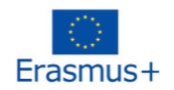

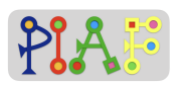

### *Anhang 2: Verstehensaufgabe 2*

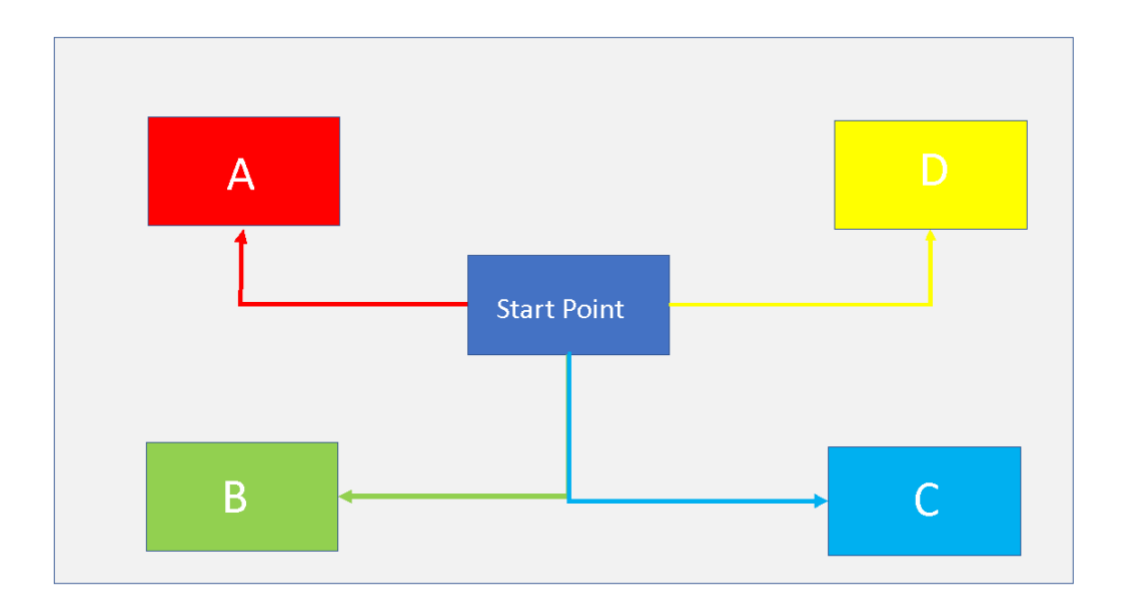

Tipp 1: Du könntest einen Farbsensor verwenden, um die Richtung zu ändern.

Tipp 2: Du könntest auch die Länge der Straße messen und den Motor einprogrammieren.

Tipp 3: Vergiss nicht, mit Lenkung Bewegung den Winkel einzustellen.

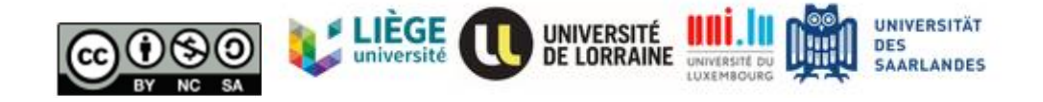

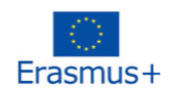

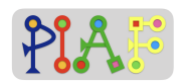

### **Evaluation**

Aufgabe: Entwirf einen speziellen Weg für deinen Roboter? Was für ein Muster willst du zeichnen? Sei kreativ und überlege dir deinen eigenen Weg, um zu sehen, wie gut du deinen Roboter steuern kannst!

Mögliche Pfade:

Pfad 1: Kreis

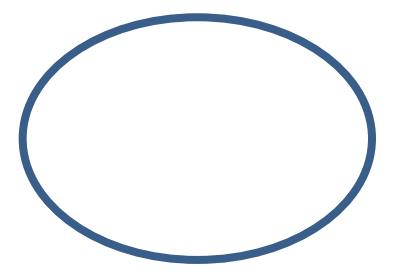

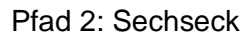

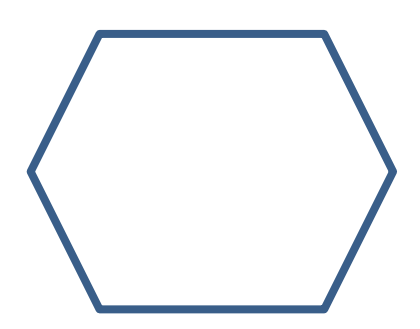

Pfad 3: Buchstaben

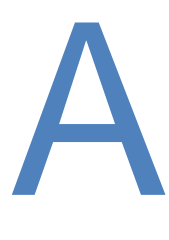

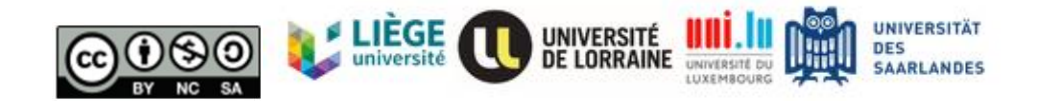